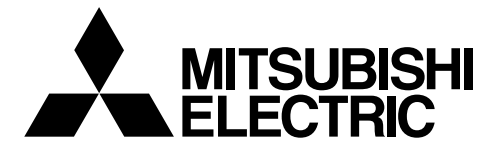

# **Air-Conditioner Network System**

# **Centralized Controller GB-50ADA-A GB-50ADA-J**

# **Installation/Instructions Manual**

• Safety notes are marked with **WARNING** or **CAUTION**, depending on the severity of possible consequences that may result when the instructions are not followed exactly as stated.

Proper installation is important for your safety and proper functioning of the units. Thoroughly read the following safety precautions prior to installation.

To ensure safety and proper operation of the unit, the unit should only be installed by qualified personnel.

After reading this manual, pass the manual on to the end user to retain for future reference.

The users should keep this manual for future reference and refer to it as necessary. This manual should be made available to those who repair or relocate the units. Make sure that the manual is passed on to any future air condition system users.

### **Contents**

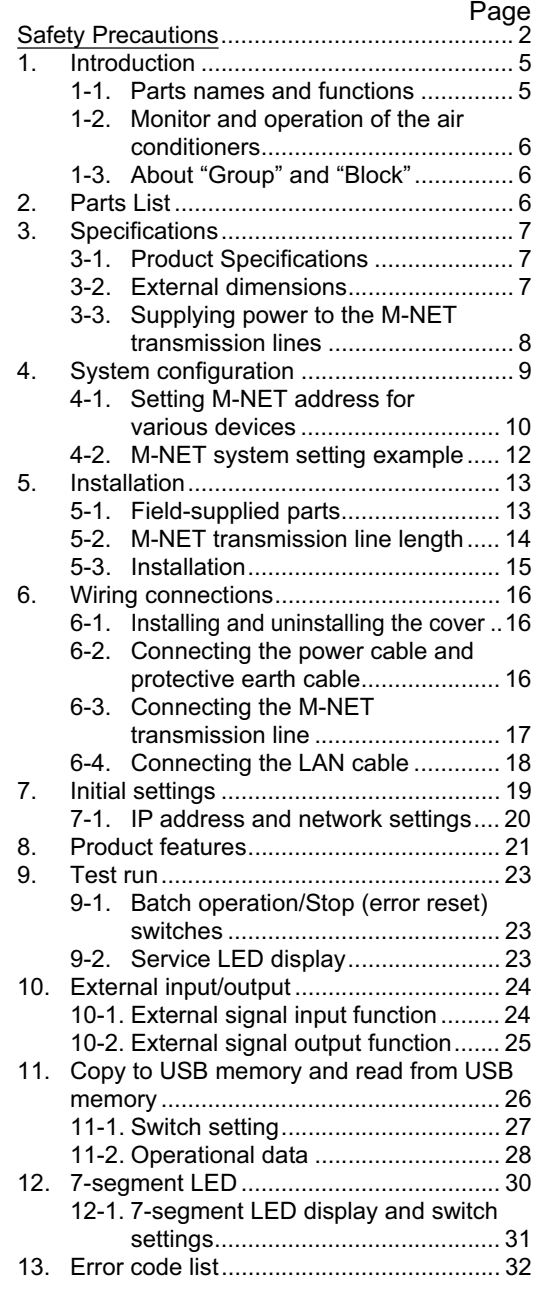

# <span id="page-1-0"></span>**Safety Precautions**

- Thoroughly read the following safety precautions prior to installation.
- Observe these precautions carefully to ensure safety.

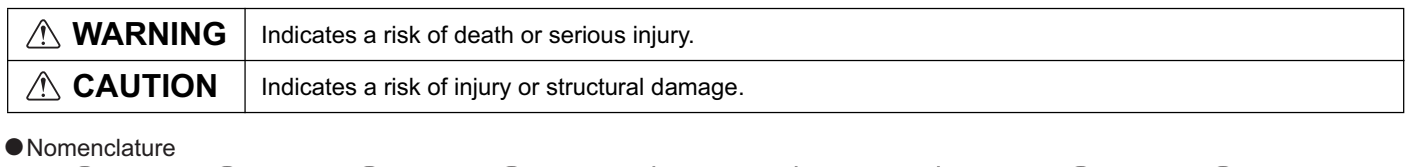

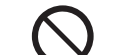

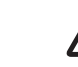

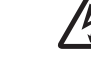

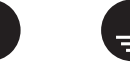

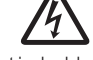

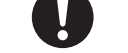

(Fire hazards) (Electric shock hazards) (Injury hazards) (Important actions) (Grounding required)

• After reading this manual, pass the manual on to the end user to retain for future reference.

• The users should keep this manual for future reference and refer to it as necessary. This manual should be made available to those who repair or relocate the units. Make sure that the manual is passed on to any future air condition system users.

**All electric work must be performed by qualified personnel.**

 $\circledS$ 

**QUE** 

### **General precautions**

#### **WARNING**

Do not install the controller in a place where large amounts of oil, steam, organic solvents, or corrosive gases, such as sulfuric gas, are present or where acidic/alkaline solutions or sprays are used frequently. These substances can compromise the performance of the controller or cause certain components of the controller to corrode, which can result in electric shock, malfunctions, smoke, or fire.

To reduce the risk of shorting, current leakage, electric shock, malfunctions, smoke, or fire, do not wash the controller with water or any other liquid.

To reduce the risk of electric shock, malfunctions, smoke or fire, do not operate the switches/buttons or touch other electrical parts with wet hands.

To reduce the risk of injury or electric shock, before spraying a chemical around the controller, stop the operation and cover the controller.

To reduce the risk of injury or electric shock, stop the operation and switch off the power supply before cleaning, maintaining, or inspecting the controller.

Properly install all required covers to keep moisture and dust out of the controller. Dust accumulation and water can cause electric shock, smoke, or fire.

To reduce the risk of injury, keep children away while installing, inspecting, or repairing the controller.

### **CAUTION**

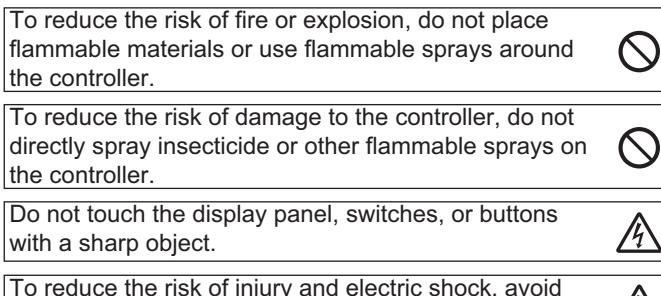

To reduce the risk of injury and electric shock, avoid contact with sharp edges of certain parts.

To avoid injury from broken glass, do not apply excessive force on the glass parts.

To reduce the risk of injury, wear protective gear when working on the controller.

Always replace a fuse with the correct current rating. Using a fuse with the wrong rating or substituting or a copper wire may cause a fire or explosion.

### **Precautions during installation**

#### **WARNING**

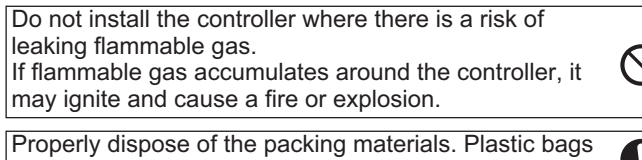

pose suffocation hazard to children.

### **ACAUTION**

To reduce the risk of shorting, current leakage, electric shock, malfunctions, smoke, or fire, do not install the controller in a place exposed to water or in a condensing environment.

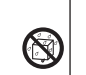

Take appropriate safety measures against earthquakes to prevent the controller from causing injury.

To prevent injury, install the controller on a flat surface strong enough to support its weight.

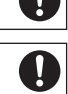

Controller must be installed by qualified personnel according to the instructions detailed in the Installation Manual.

Improper installation may result in electric shock or fire.

### **Precautions during wiring**

#### **WARNING**

To reduce the risk of damage to the controller, malfunc-Install an electric leakage breaker and a residual tions, smoke, or fire, do not connect the power cable to current circuit breaker on the power supply. the signal terminal block. Use properly rated breakers and fuses (breaker, local Properly secure the cables in place and provide switch <switch + fuse>, no-fuse breaker).The use of a adequate slack in the cables so as not to stress the breaker with a breaking capacity greater than the  $\mathbf{I}$ 伀 terminals.Improperly connected cables may break, specified capacity may cause electric shock, malfuncoverheat, and cause smoke or fire. tions, smoke, or fire. To reduce the risk of injury or electric shock, switch off To reduce the risk of current leakage, overheating,  $\bigwedge$ the main power before performing electrical work. smoke, or fire, use properly rated cables with adequate  $\blacksquare$ All electric work must be performed by a qualified current carrying capacity. electrician according to the local regulations, standards, Proper grounding must be provided by a licensed and the instructions detailed in the Installation electrician. Manual.Capacity shortage to the power supply circuit or Do not connect the grounding wire to a gas pipe, water Ø improper installation may result in malfunction, electric pipe, lightning rod, or telephone wire. Improper groundshock, smoke, or fire. ing may result in electric shock, smoke, fire, or malfunction due to electrical noise interference.

### **CAUTION**

To reduce the risk of electric shock, shorting, or malfunctions, keep wire pieces and sheath shavings out of the terminal block.

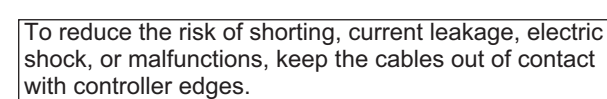

### **Precautions for moving or repairing the controller**

#### **WARNING**

The controller should be repaired or moved only by qualified personnel. Do not disassemble or modify the controller. Improper installation or repair may cause injury, electric shock, or fire.

#### **CAUTION**

To reduce the risk of shorting, electric shock, fire, or malfunction, do not touch the circuit board with tools or with your hands, and do not allow dust to accumulate on the circuit board.

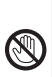

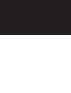

### **Additional precautions**

To avoid damage to the controller, use appropriate tools to install, inspect, or repair the controller.

This controller is designed for exclusive use with the Building Management System by Mitsubishi Electric. The use of this controller for with other systems or for other purposes may cause malfunctions.

Take appropriate measures against electrical noise interference when installing the air conditioners in hospitals or facilities with radio communication capabilities. Inverter, high-frequency medical, or wireless communication equipment as well as power generators may cause the air conditioning system to malfunction. Air conditioning system may also adversely affect the operation of these types of equipment by creating electrical noise.

To avoid malfunctions, do not bundle power cables and signal cables together, or place them in the same metallic conduit.

To avoid damage to the controller, do not overtighten the screws.

To avoid damage to the controller, do not make holes on the controller cover.

To avoid deformation and malfunction, do not install the remote controller in direct sunlight or where the ambient temperature may exceed 55ºC (131ºF) or drop below  $-10^{\circ}$ C (14°F).

Do not install the controller on the Control panel door. Vibrations or shocks to the controller may damage the controller or cause the controller to fall.

To prevent unauthorized access, always use a security device such as a VPN router when connecting to the Internet.

# <span id="page-4-0"></span>**1 Introduction**

GB-50ADA-A and GB-50ADA-J are centralized controllers that can be operated over the Web. Any connected air conditioning systems can be operated or monitored over the Web using browser software. Refer to the Web browser operation manual (separate volume) for how to use this functions. This manual covers the settings that can be made or functions that can be displayed only on the body of GB-50ADA-A or GB50ADA-J.

Hereinafter, GB-50ADA-A and GB-50ADA-J, unless otherwise specified, will be called "GB-50ADA."

#### **1-1. Parts names and functions**

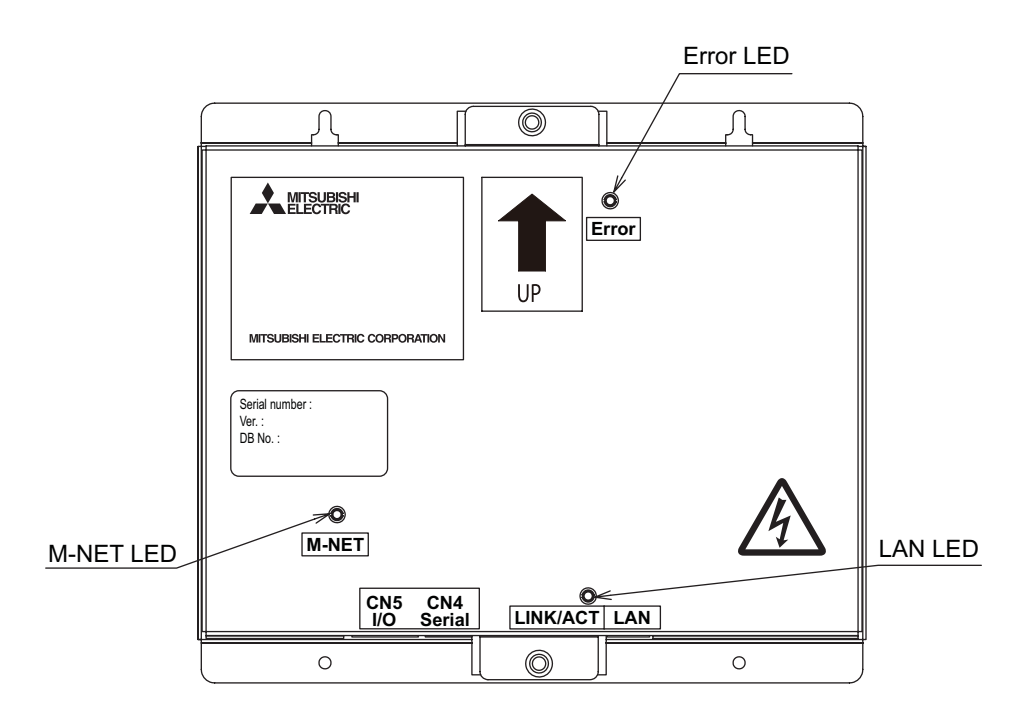

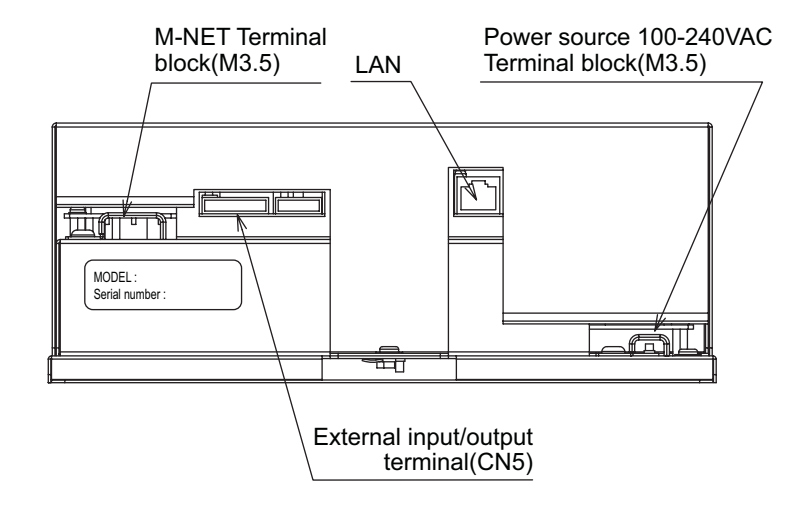

#### <span id="page-5-0"></span>**1-2. Monitor and operation of the air conditioners**

To monitor and operate the air conditioners, license for "GB-50ADA Basic License Pack" or "Web Monitor" must be purchased and registered. Purchase the license from the dealer, and register on the Initial Setting Web or on the Web for Monitor and Operation. Refer to Web Browser Operation Manual for monitor and operation of air conditioners.

The format in which the Web page address for each GB-50ADA is expressed on the Web browser, as well as the default user name and password are shown below.

#### **http://[IP address of the GB-50ADA]/administrator.html**

Note: For example, type http://192.168.1.1/administrator.html if the GB-50ADA IP address is [192.168.1.1].

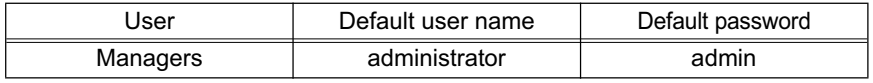

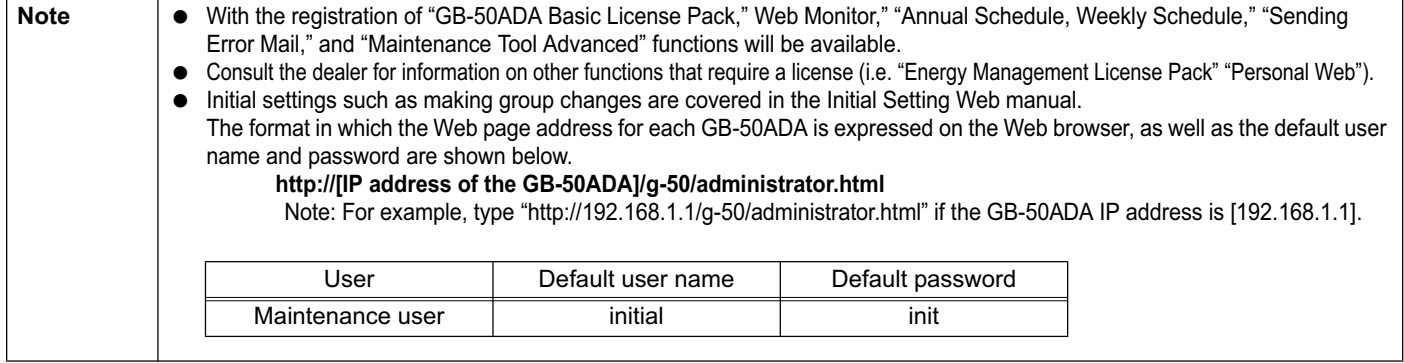

#### **1-3. About "Group" and "Block"**

The terms "Group" and "Block" used in this manual are defined as follows.

Group: Group is a group of air conditioning units and controllers and is the smallest unit that the GB-50ADA can control. The maximum number of units that each group can contain is 16.

Block: Block is a group of groups. Energy-save and peak-cut settings are made for each block.

## **2 Parts List**

The manual and the parts listed below are included in the box.

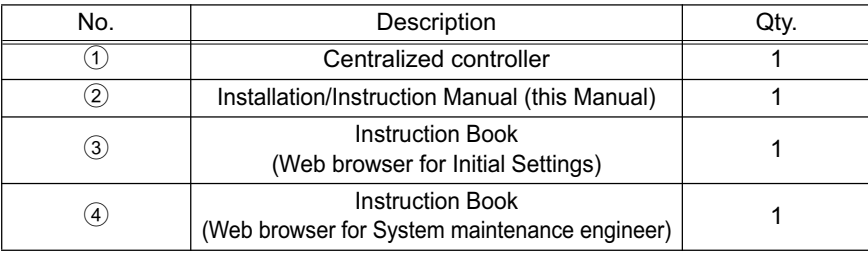

# <span id="page-6-0"></span>**3 Specifications**

### **3-1. Product Specifications**

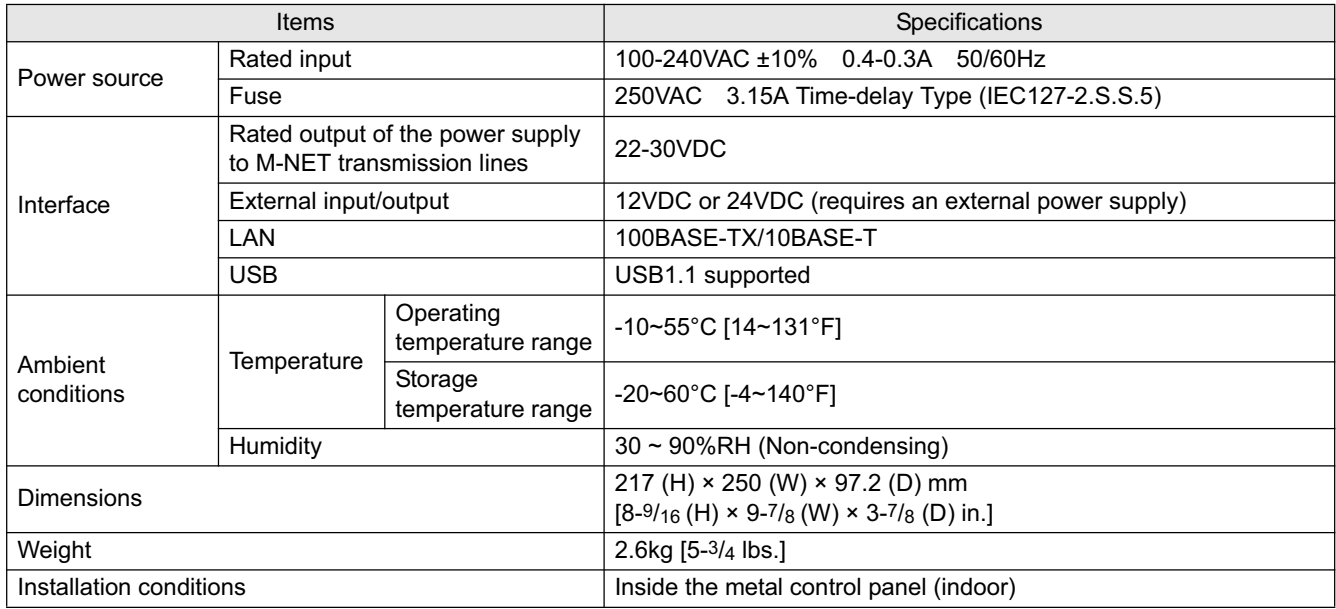

### **3-2. External dimensions**

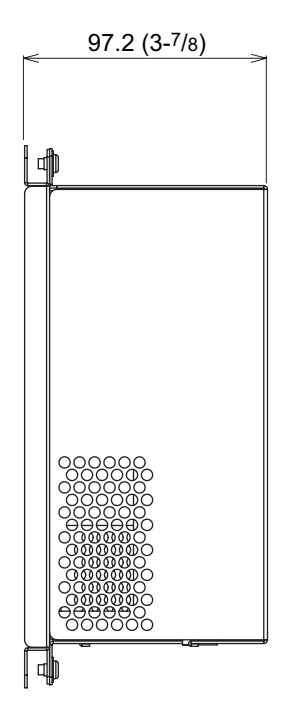

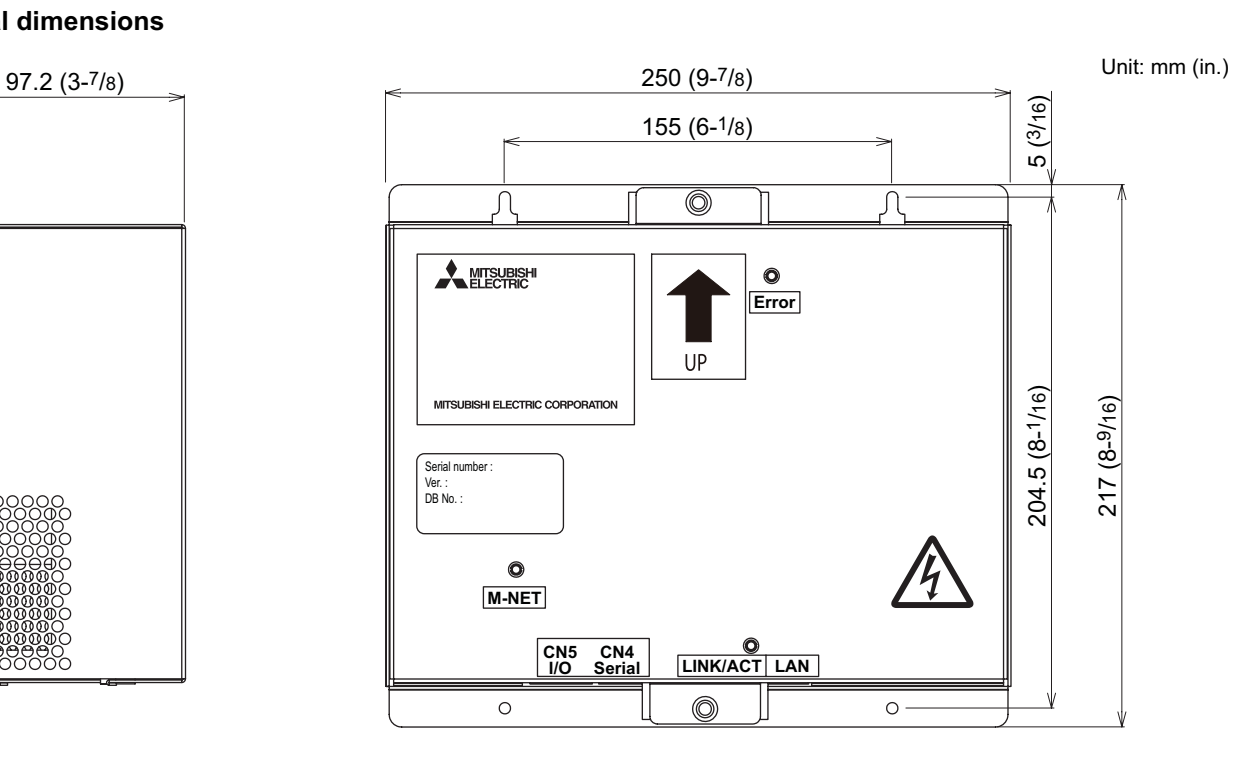

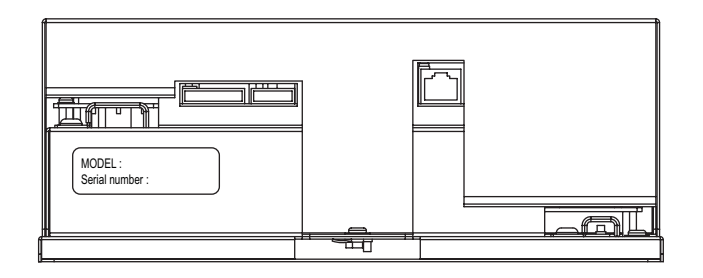

#### <span id="page-7-0"></span>**3-3. Supplying power to the M-NET transmission lines**

GB-50ADA has a built-in function to supply power to the M-NET transmission line. (power supply coefficient: 6) The total power consumption coefficient of the system controller and M-NET remote controller to which GB-50ADA supplies power (See table 1) should not exceed the power supply coefficient of GB-50ADA, which is six.

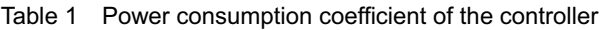

Consult your dealer for details.

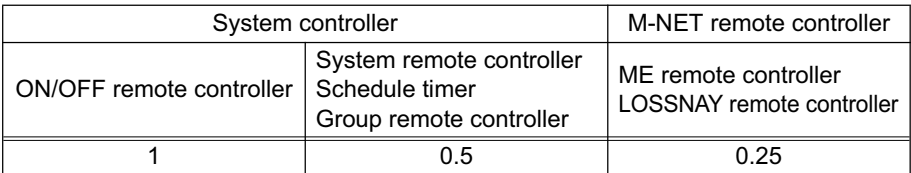

Table 2 No. of connectable units

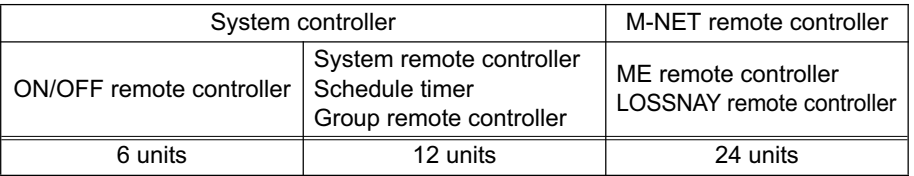

Table 3 No. of connectable units in systems with various combinations of remote controllers V: connectable

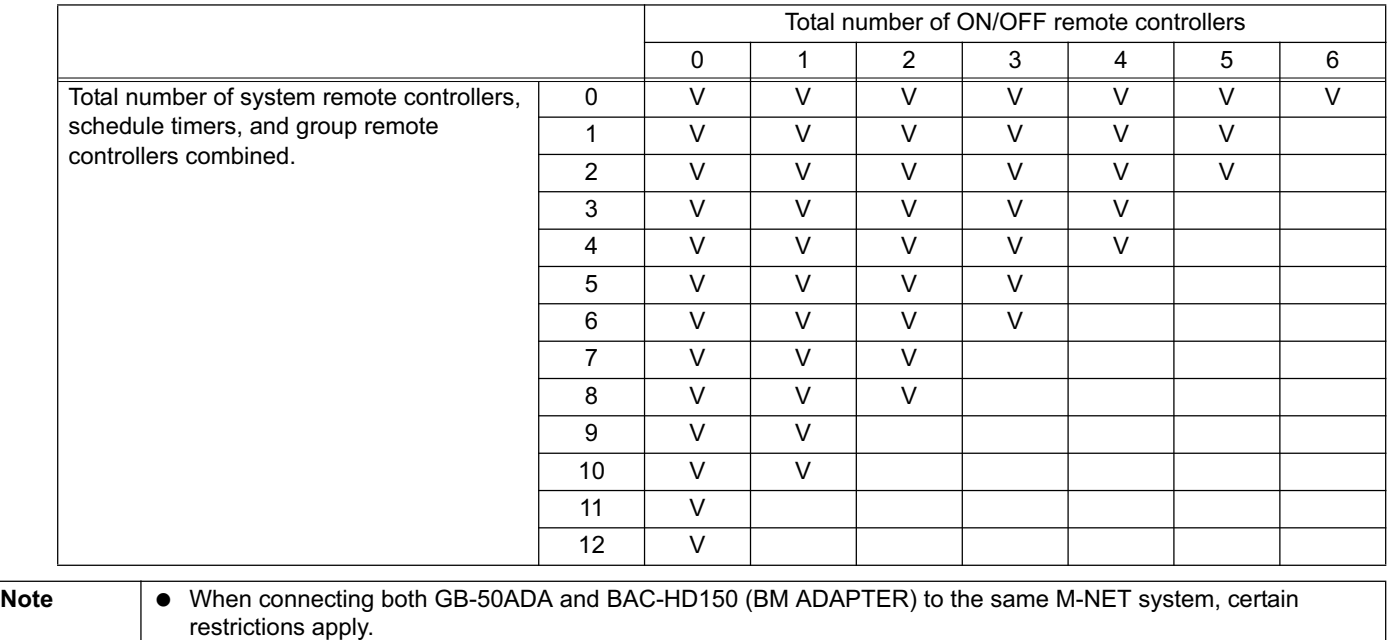

<span id="page-8-0"></span>**4 System configuration**

The figure below only shows the transmission line connections. Power supply lines are omitted.

Do not connect directly to the Internet. When connecting to the Internet, use a security device such as a VPN router.

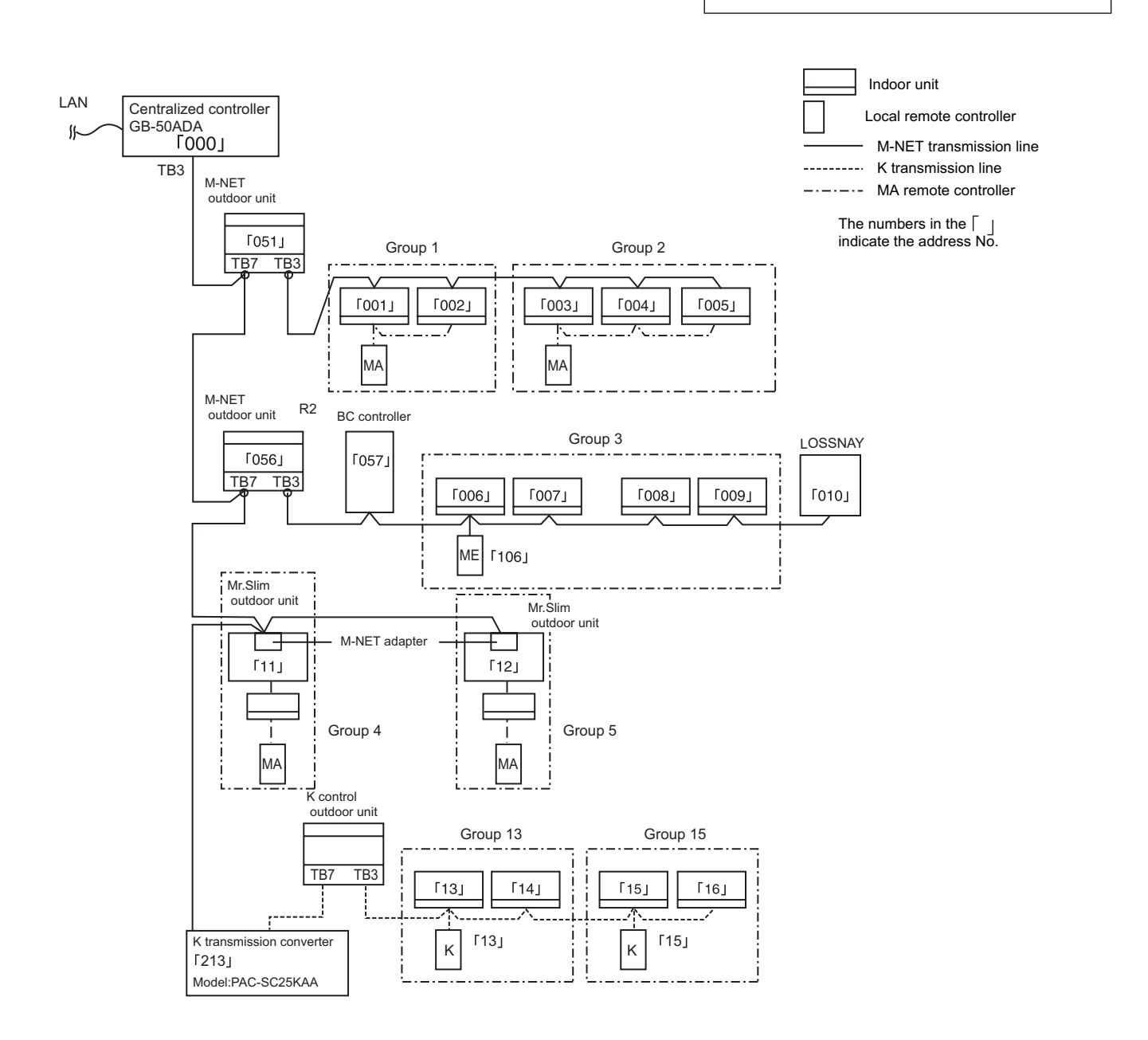

### <span id="page-9-0"></span>**4-1. Setting M-NET address for various devices**

The same address cannot be used more than once within the same M-NET system of GB-50ADA. (K-control units and K-control remote control addresses are excluded.)

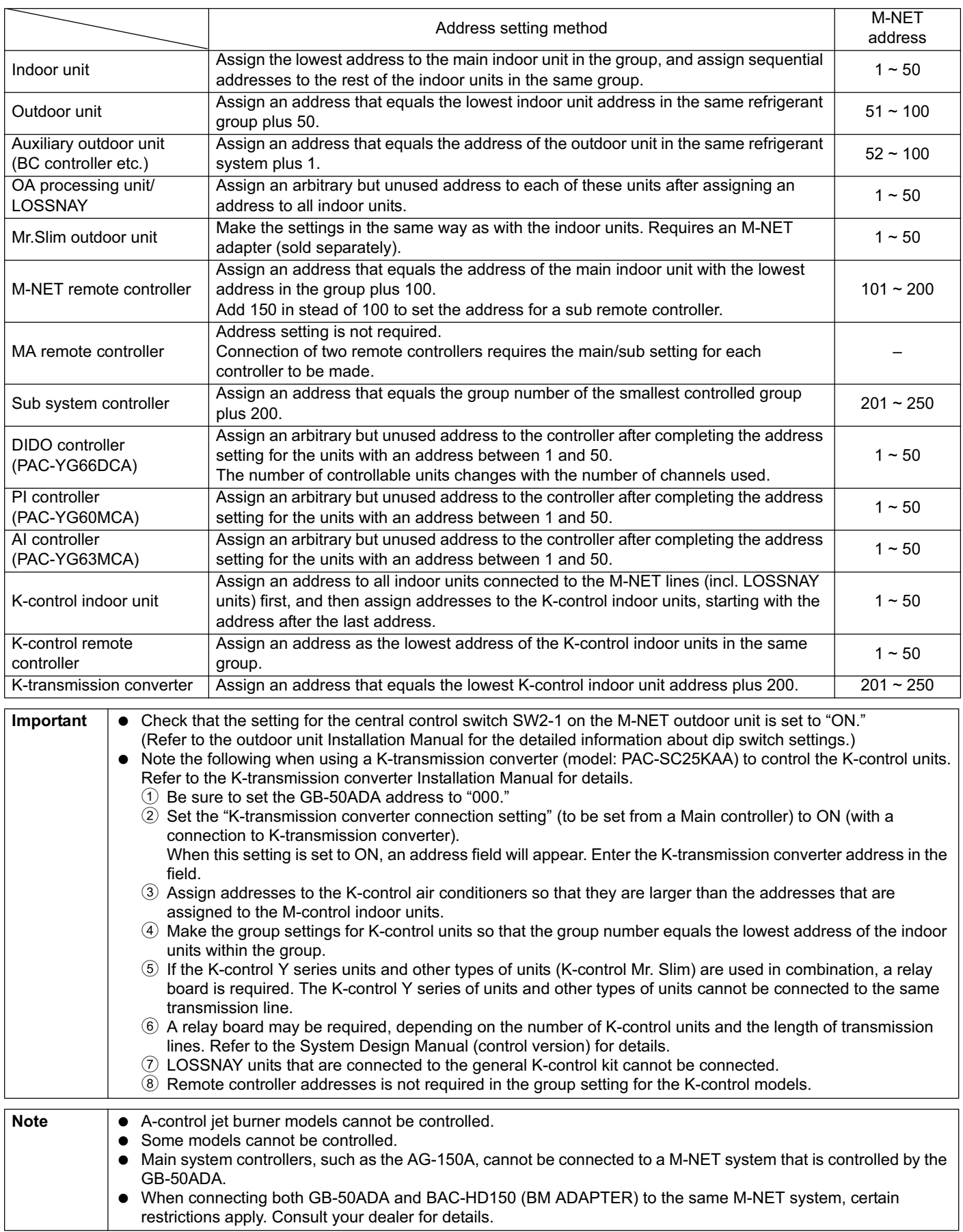

- \* Main and Sub system controllers (M-NET) GB-50ADA can be used only as the Main controller, not as a Sub controller.
- Main system controller (Main SC) Main SC refers to a controller that controls all other system controllers including the units they control. If a given system has only one system controller, that controller becomes a Main controller. Group settings and interlock settings can be made only from a Main controller.
- Sub system controller (Sub SC) Sub controller refers to a system controller that is controlled (including the units it controls) by a Main system controller.

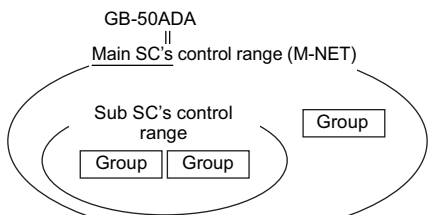

GB-50ADA is exclusively for use as a Main SC. It cannot be used as a Sub SC or controlled from a Main SC.

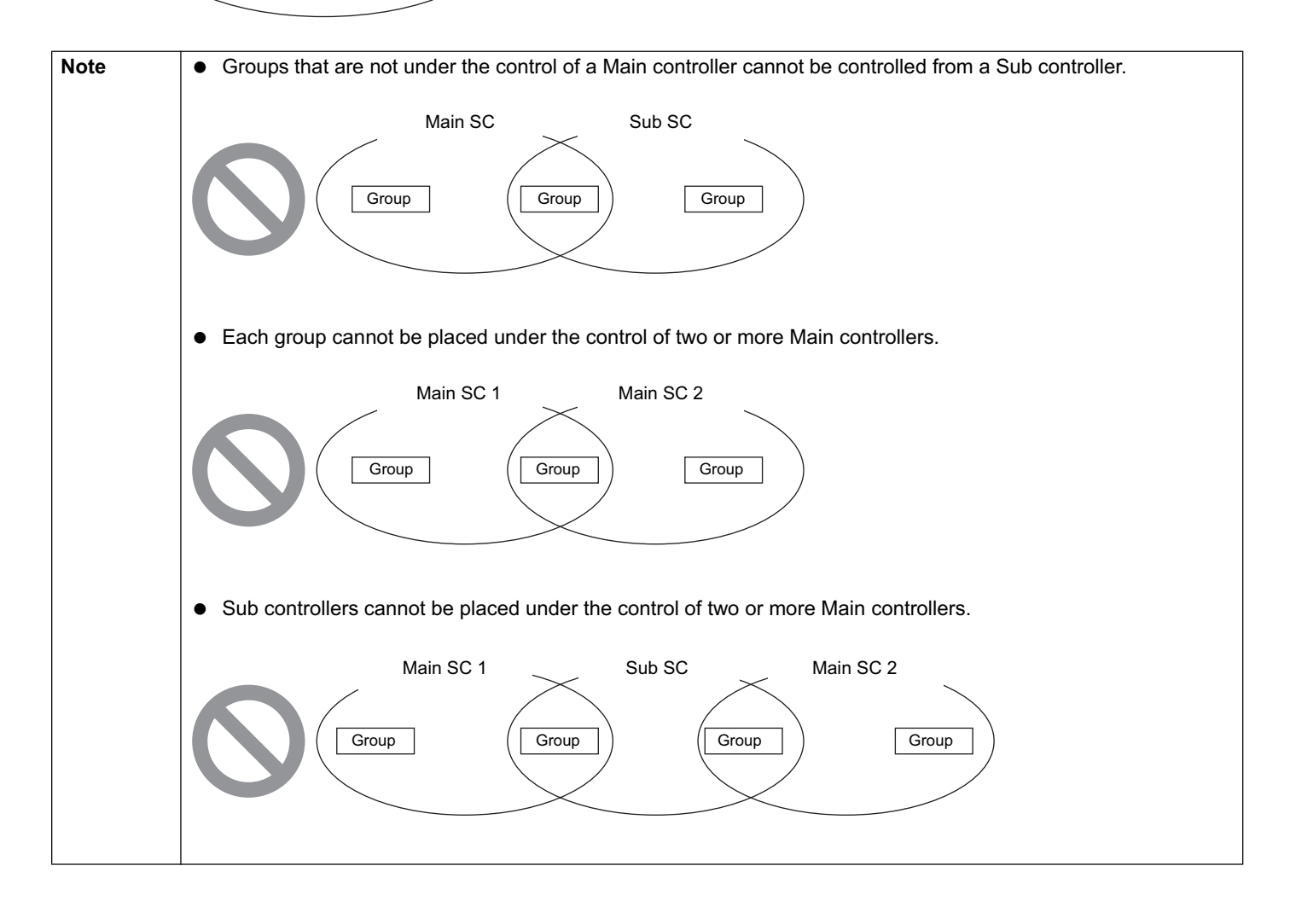

### <span id="page-11-0"></span>**4-2. M-NET system setting example**

#### 1 **Connecting multiple M-NET system controllers**

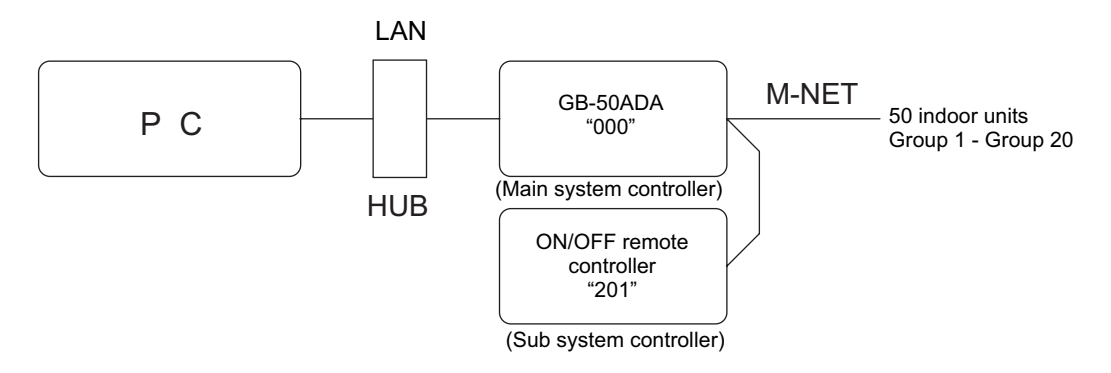

- Make the initial setting such as group setting or interlock setting using the Initial Setting Web on GB-50ADA.
- Designate a system controller within the system as the only controller from which operation prohibit setting can be made.

### 2 **Controlling Mr. Slim (A-control models)**

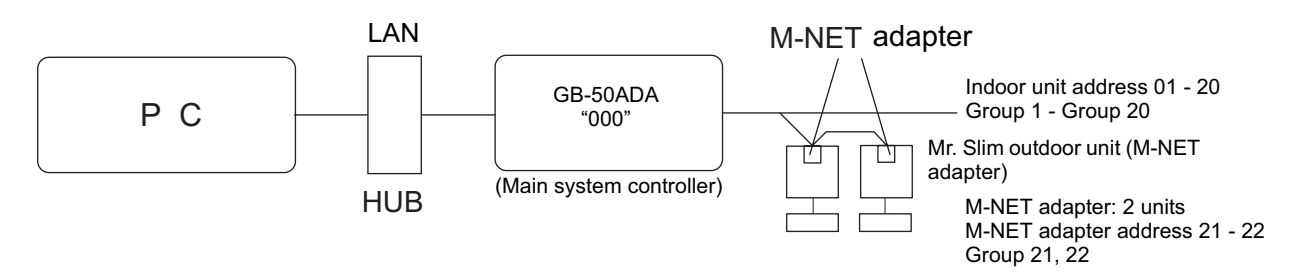

An M-NET adapter (sold separately) is required to connect and control the Mr. Slim model of units to the M-NET.

#### 3 **Controlling the K-control models**

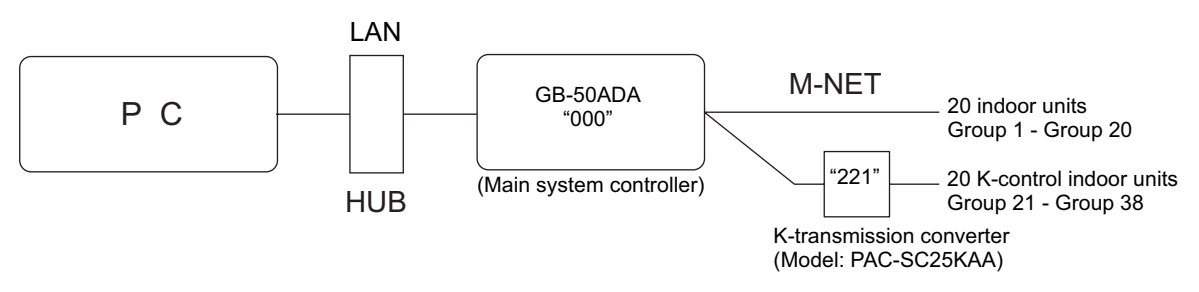

- Set the GB-50ADA address to "000" when connecting a K-transmission converter.
- When making the group setting for K-control units, make the setting only for the indoor units that belong to a given group.
- The group number given to a group of K-control units should be the same as the lowest address of the indoor units that belong to the group.
- If the K-control Y series units and other types of units (K-control Mr. Slim) are used in combination, a relay board is required. The K- control Y series units cannot be connected to the same transmission lines as the other types of units.
- Depending on the number of K-control units and transmission line length, a relay board may be required. Refer to the System Design/Manual (control version) for details.
- LOSSNAY units cannot be connected if they are connected to the K-control kit.
- Remote controller addresses do not need to be included in the group setting for a group of K-control units.

# <span id="page-12-0"></span>**5 Installation**

### **5-1. Field-supplied parts**

The following parts are required to install the unit.

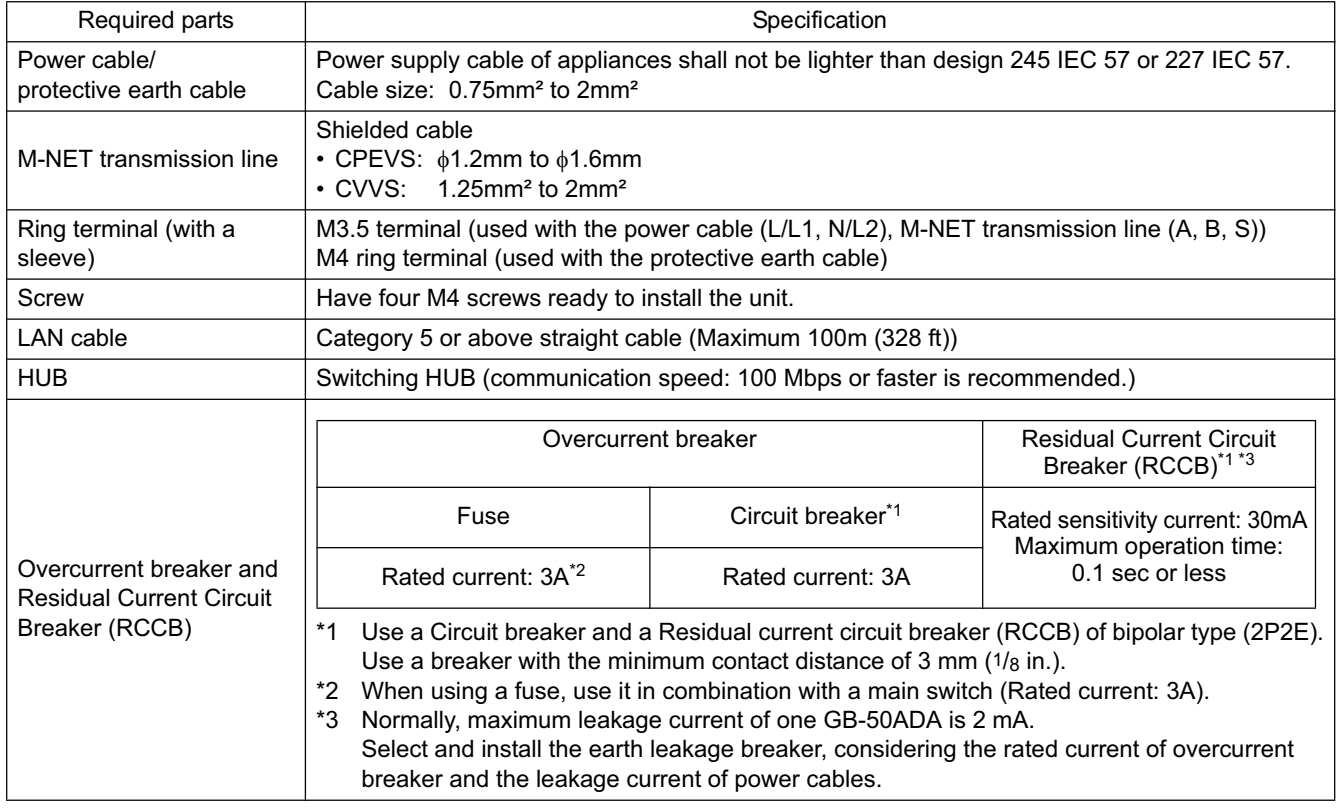

#### <span id="page-13-0"></span>**5-2. M-NET transmission line length**

- Connect the GB-50ADA to the transmission line for centralized control (TB7 on the outdoor unit).
- There should only be one power supply source within a single M-NET transmission circuit. The factory setting is to supply power from GB-50ADA.
- Provide an earth for the indoor-outdoor transmission lines at one single outdoor unit.
- Maximum line distance  $500 \text{ m} (1640 \text{ ft})^{\text{*1}}$ <br>• Maximum nower supply distance  $200 \text{ m} (656 \text{ ft})^{\text{*1}}$
- $\cdot$  Maximum power supply distance

Maximum power supply distance is the distance in which a power supply unit (or an outdoor unit designated as a power supply unit) is capable of supplying power to other units on the receiving end, such as remote controllers and indoor units.

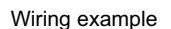

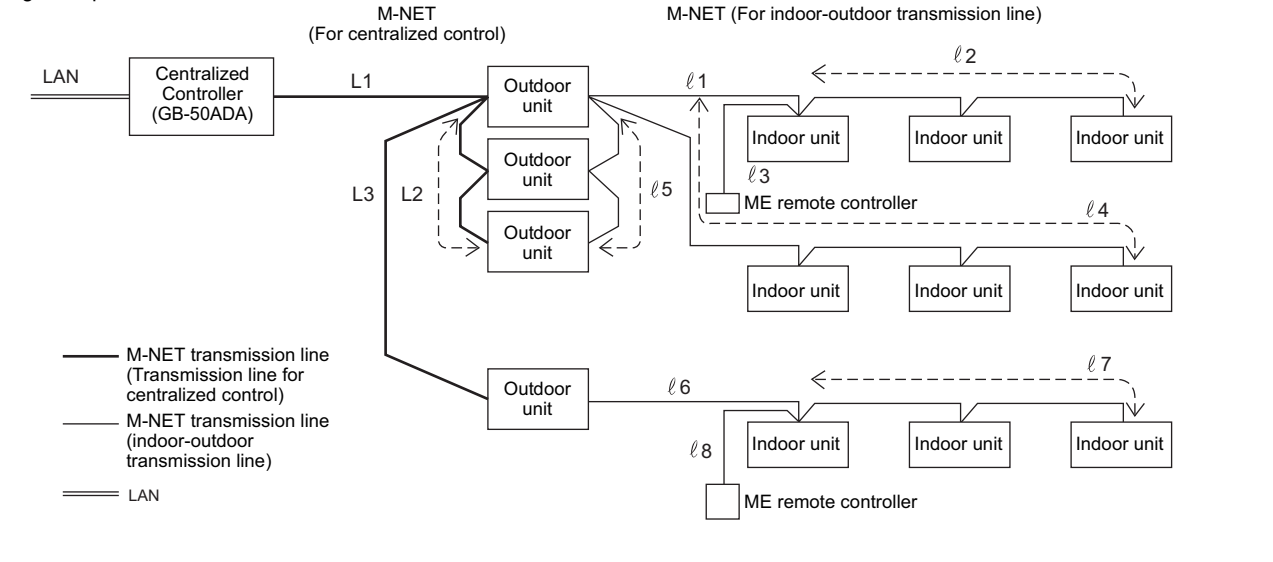

CN40 ON

outdoor unit

power).

\* Connect the power jumper of the outdoor unit to CN41 (does not supply

CN41 OFF

**TITT** 

#### **(1) Maximum line distance**

 $\textcircled{1}$  L1 + L2 +  $\ell$ 5 +  $\ell$ 1 +  $\ell$ 2 ( $\ell$ 3)  $\leq$  500m (1640 ft)  $\textcircled{2}$  L1 + L2 +  $\ell$ 5 +  $\ell$ 4  $\leq$  500m (1640 ft)  $(3)$  L1 + L3 +  $\ell$ 6 +  $\ell$ 7 ( $\ell$ 8)  $\leq$  500m (1640 ft)  $(4)$   $(2)(2)(3) + (1 + (5 + 12 + 13 + (6 + 7)(8))$   $\leq$  500m (1640 ft)  $(5)$   $\ell$ 4 +  $\ell$ 5 + L2 + L3 +  $\ell$ 6 +  $\ell$ 7 ( $\ell$ 8)  $\leq$  500m (1640 ft)

**(2) Power supply distance for the indoor-outdoor transmission lines**

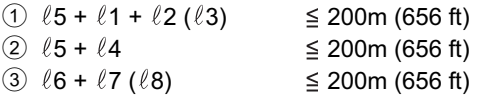

**(3) Power supply distance for the centralized control transmission lines**

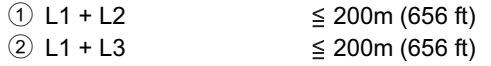

#### **CAUTION**

\*1 The ME remote controller wiring length ( $\ell$ 3,  $\ell$ 8) should be 10 m (32 ft) or less.

The length that exceeds 10 m (32 ft) needs to be included in the maximum distance to the farthest unit (500 m (1640 ft)) and in the maximum power supply distance (200 m (656 ft)).

\*2 If the ME remote controller wiring length  $(8, 8)$  is 10 m (32 ft) or less, it does not need to be included in the maximum distance to the farthest unit.

#### <span id="page-14-0"></span>**5-3. Installation**

- Leave enough space around the unit as shown in the figure below to allow for an installation/uninstalltaion of the cover and wiring.
- Screw down the cover with M4 screws as shown in the figure below.
- Be sure to screw down the four corners to prevent it from falling.
- Install on the metal control panel whose effective depth is 105 mm (4-3/16 in.) or more.

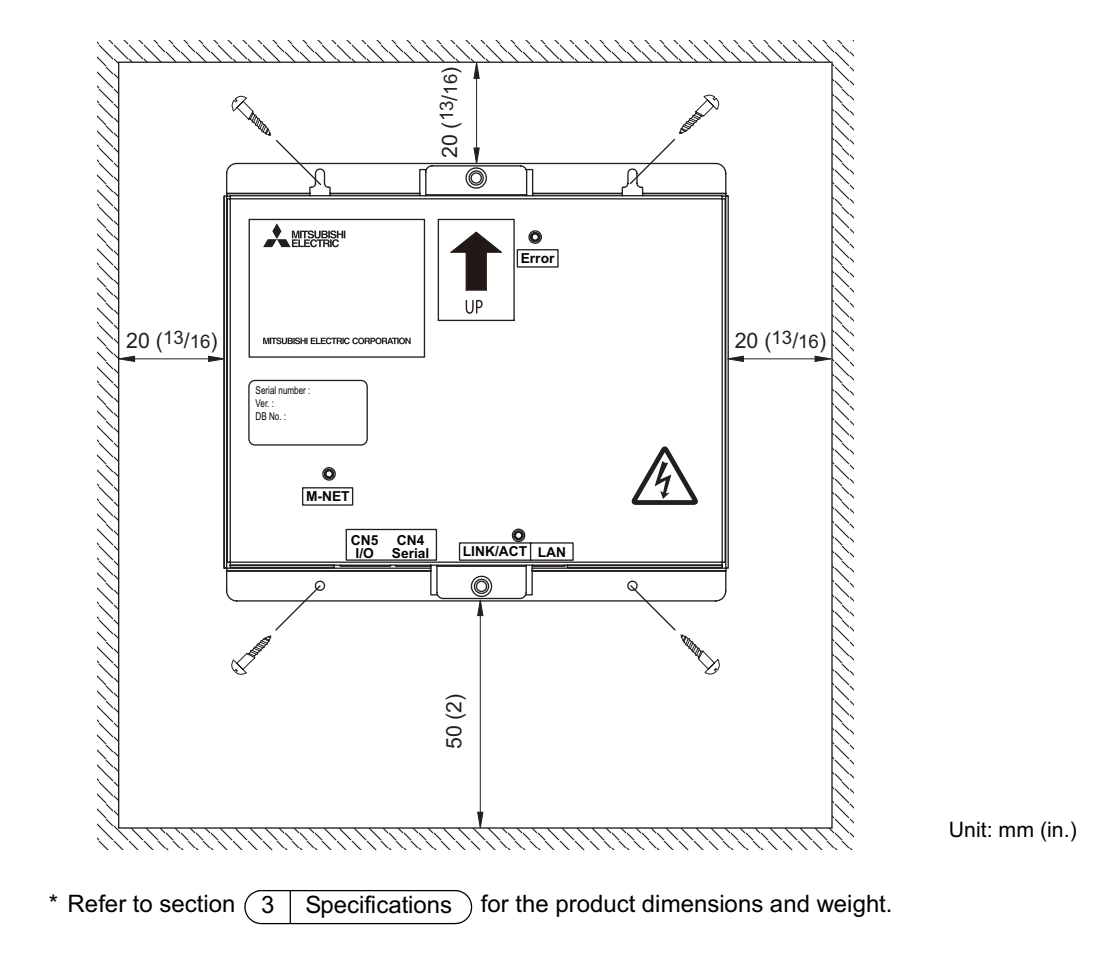

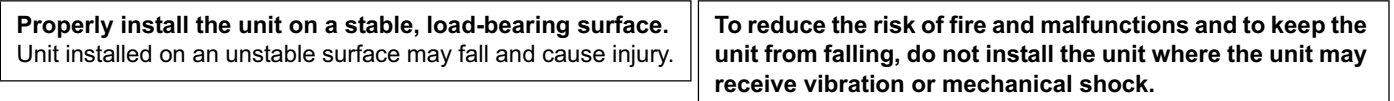

#### **Important :**

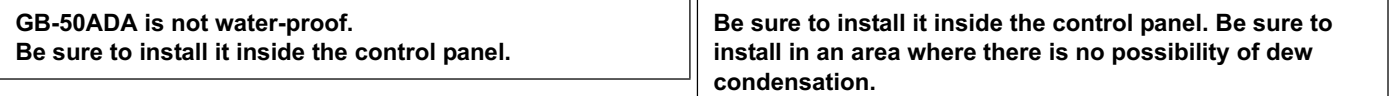

# <span id="page-15-0"></span>**6 Wiring connections**

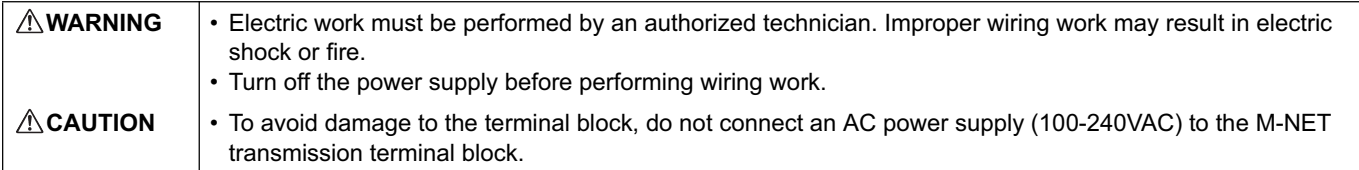

#### **6-1. Installing and uninstalling the cover**

Unscrew the two screws on the cover to remove it as shown in the figure below. Reinstall the cover using the two screws that were unscrewed.

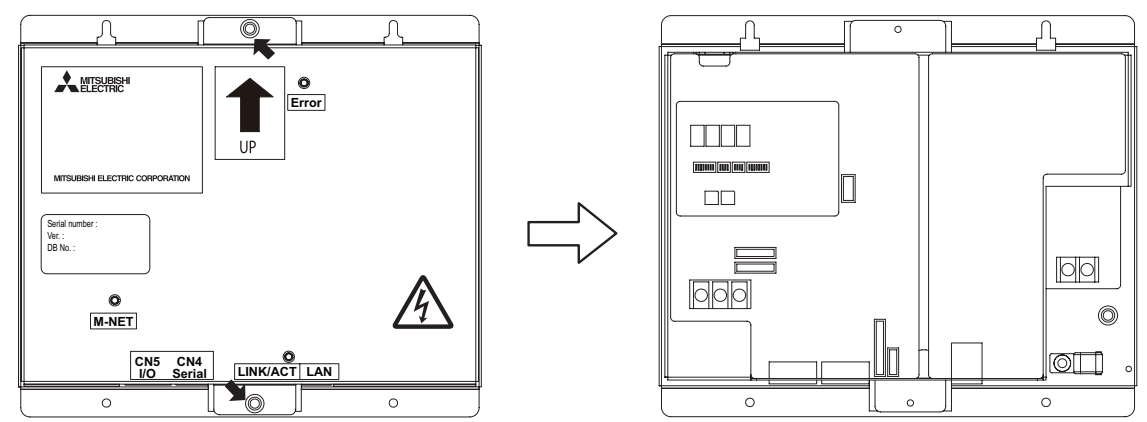

#### **6-2. Connecting the power cable and protective earth cable**

**To prevent overheating and fire, properly fix the cables in place so that the weight of the cables will not strain the connectors.**

Improperly connected cables may break, produce heat, and cause smoke or fire.

- Connect the power cable and the protective earth cable as shown in the figure below.
- Use an M3.5 ring terminal to the power cable and an M4 ring terminal to the protective earth cable before connecting them to their corresponding terminals (power supply terminal block or protective earth terminal).
- Secure cables with cable clamps.
- Install an overcurrent breaker and a residual current circuit breaker for the power cable. Use a bipolar breaker (2P2E) with a minimum contact distance of 3 mm (1/8 in.).

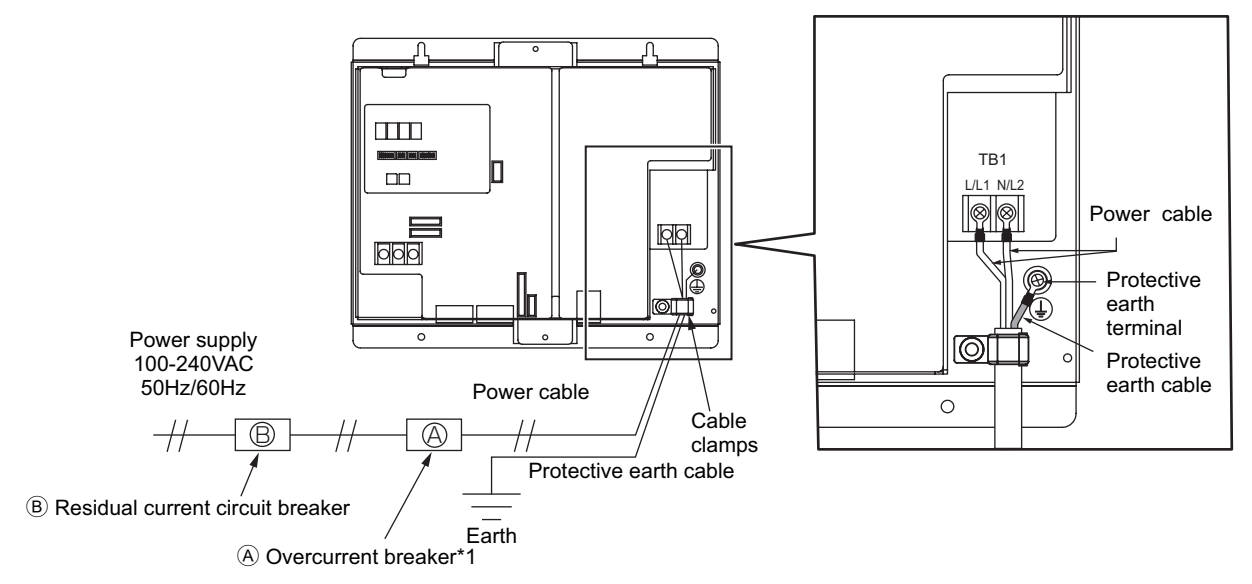

\*1 When using a fuse, use it in combination with a main switch (Rated current: 3A).

#### <span id="page-16-0"></span>**6-3. Connecting the M-NET transmission line**

**A CAUTION**  $\cdot$  In an air conditioner system has more than 1 Outdoor units, System controller receiving transmission power through TB7 on one of the Outdoor unit would have a risk that the connected Outdoor units failure would stop power supply to System controller, and disrupt the whole system.

#### **(1) To supply power to the M-NET transmission line from GB-50ADA**

Connect the M-NET transmission lines as shown in the figure below.

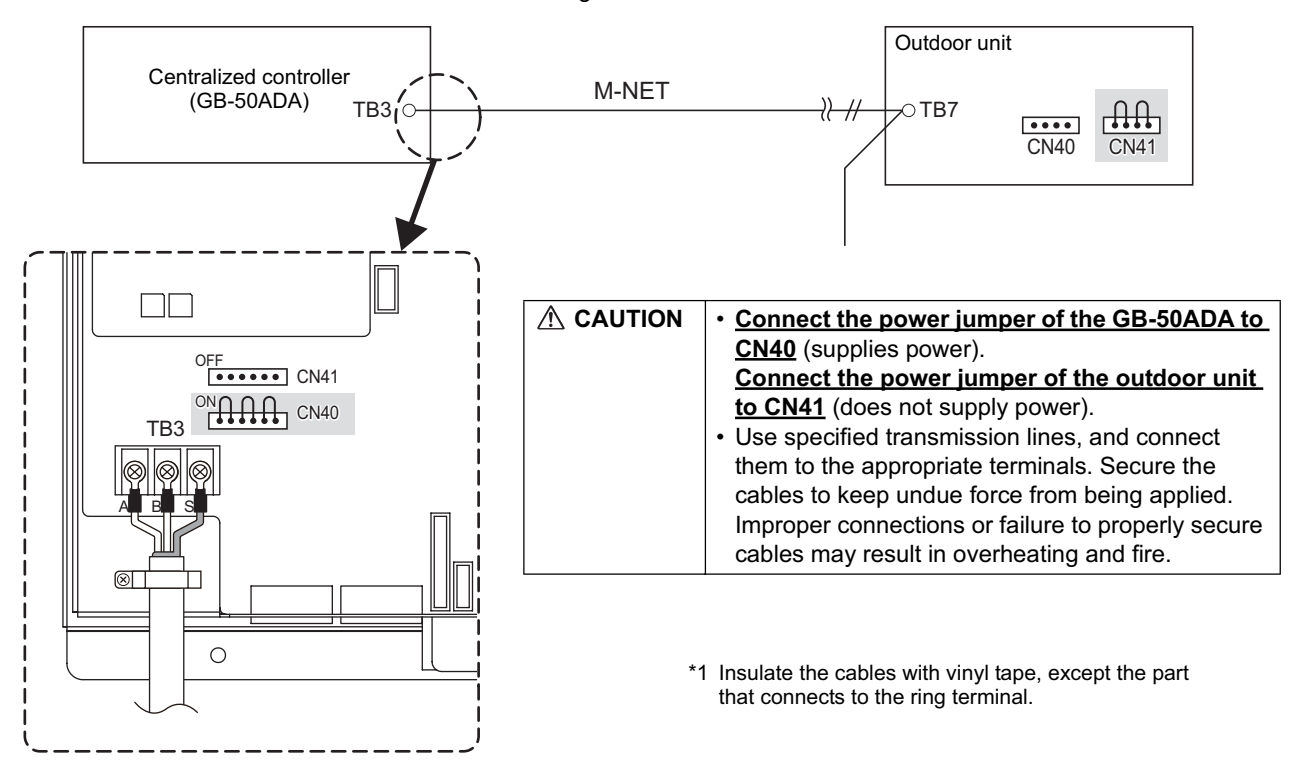

**(2) To supply power to the M-NET transmission line from the power supply unit (PAC-SC51KUA, etc.)** Connect the M-NET transmission lines as shown in the figure below.

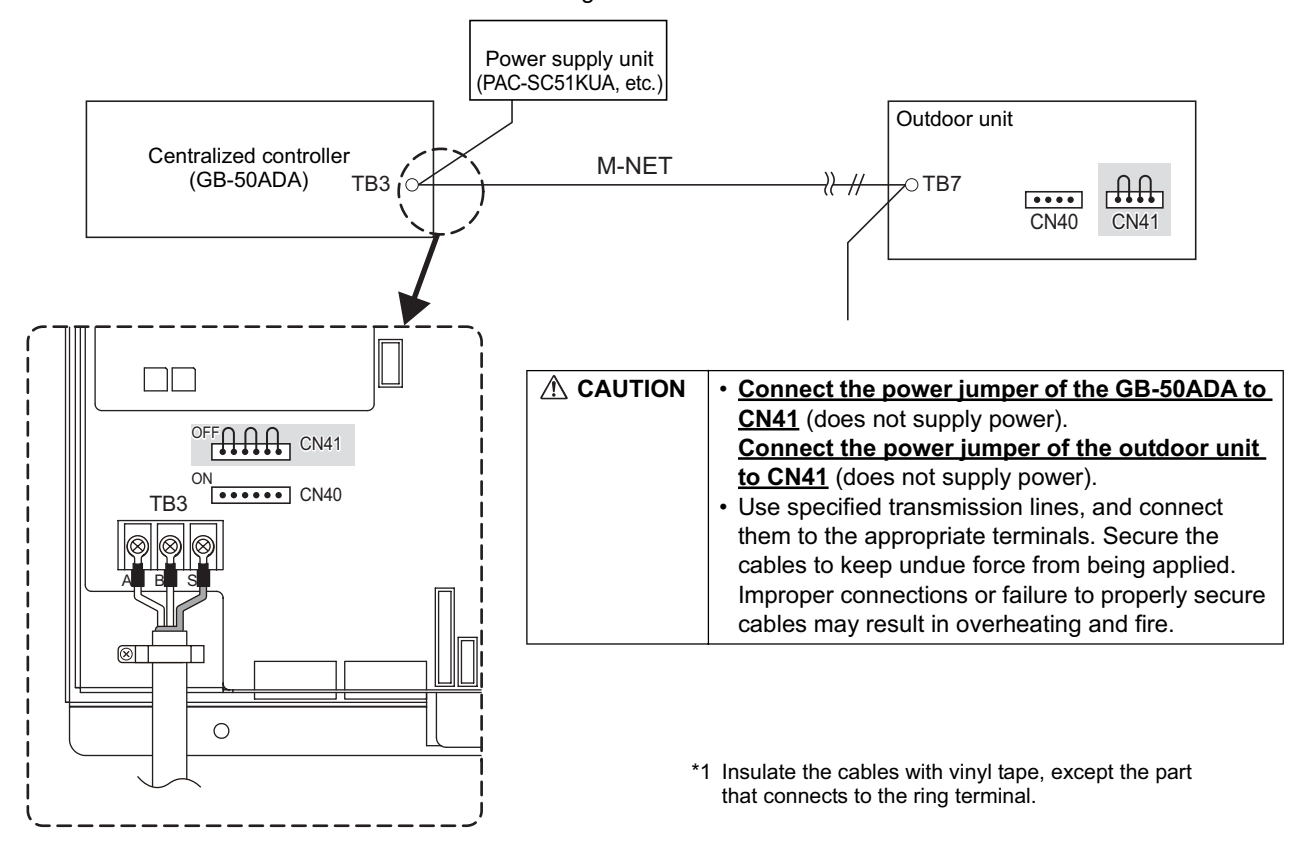

#### <span id="page-17-0"></span>**6-4. Connecting the LAN cable**

Connect the LAN cable to the LAN connector on the GB-50ADA.

- The maximum distance between the HUB and GB-50ADA is 100 m (328 ft).
- The LAN cable is field-supplied. Use a category 5 or above cable (straight cable).
- Use the switching HUB.

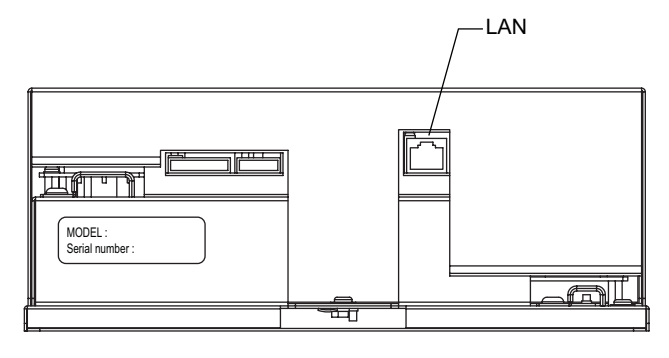

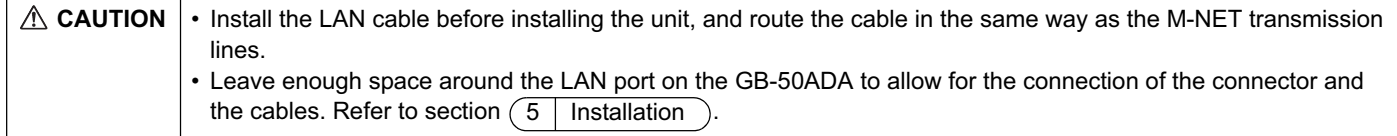

# <span id="page-18-0"></span>**7 Initial settings**

#### **Initial setting procedures**

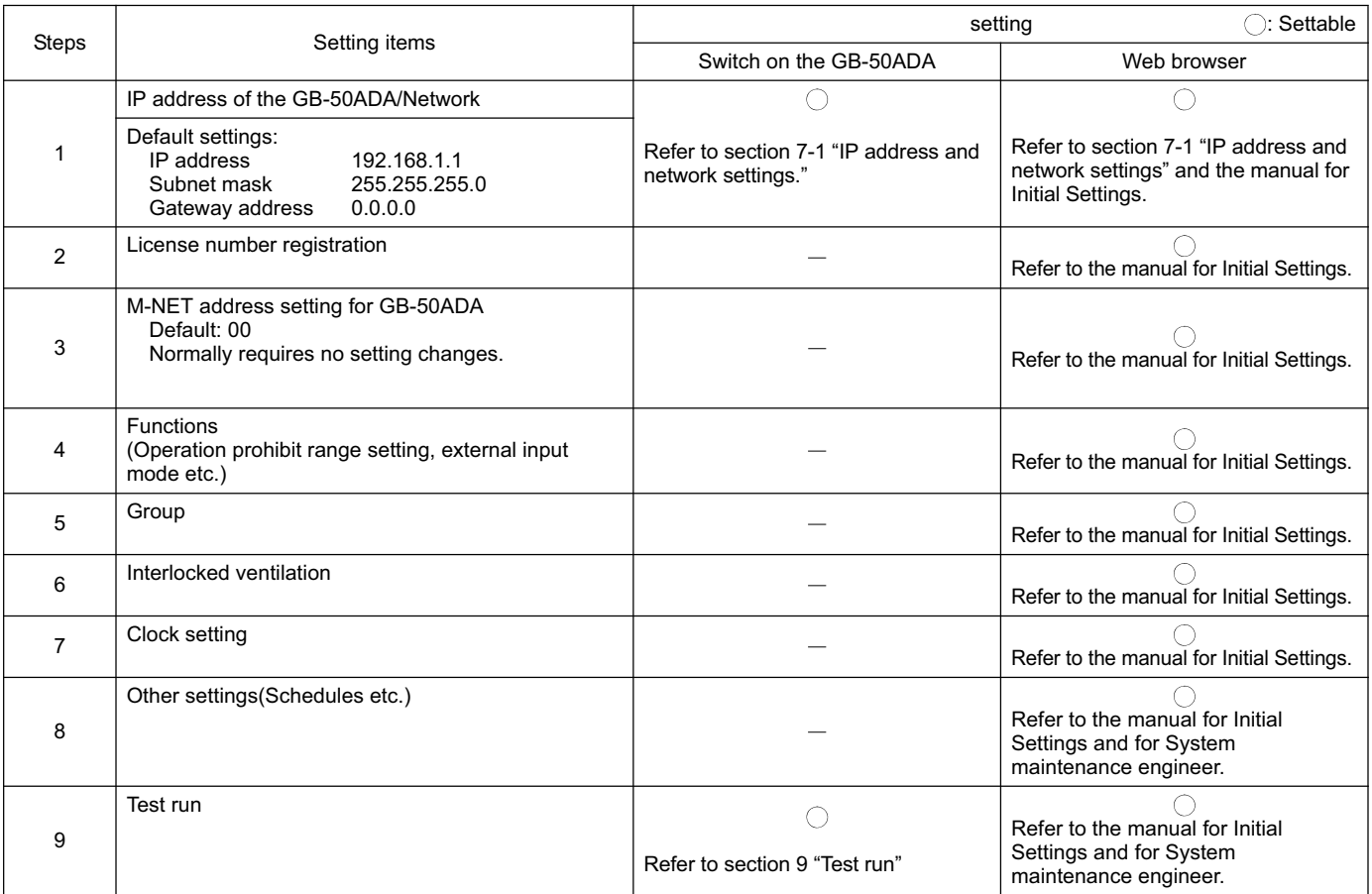

#### **Internal layout of the GB-50ADA**

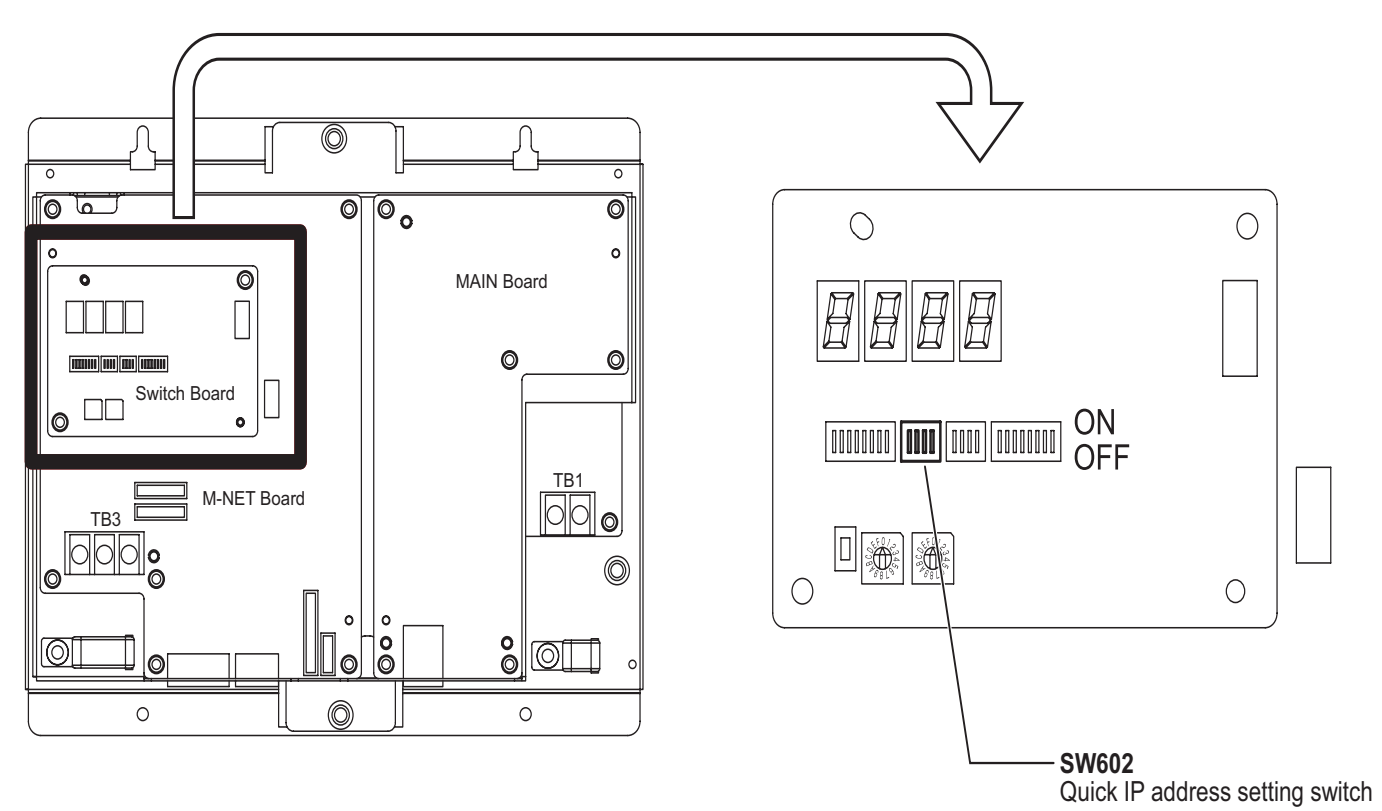

#### <span id="page-19-0"></span>**7-1. IP address and network settings**

When connecting GB-50ADA to a dedicated LAN system, set the IP address and network settings for GB-50ADA with "Quick IP address setting switch." (Refer to section 7-1-1 "Quick IP address setting switch.")

When connecting to an existing LAN system or settings cannot be made with Quick IP address setting switch, set them with the detail setting switches. (Refer to section 7-1-2 "Setting the IP address or network settings with the Web browser for Initial Settings.")

#### **7-1-1. Quick IP address setting switch**

IP address can be easily set to an address between 192.168.1.1 and 192.168.1.15 with dipswitch SW602. Set this dipswitch before turning on the power.

| <b>NO</b>      | SW602<br>[0: OFF, 1: ON] |                |              |              | IP address                                                                                        | Subnet mask                     | Gateway address           |
|----------------|--------------------------|----------------|--------------|--------------|---------------------------------------------------------------------------------------------------|---------------------------------|---------------------------|
|                |                          | $\overline{2}$ | 3            | 4            |                                                                                                   |                                 |                           |
| $\mathbf{0}$   | $\mathbf 0$              | $\mathbf 0$    | $\mathbf 0$  | $\Omega$     | Initial settings: 192.168.1.1                                                                     | Initial settings: 255.255.255.0 | Initial settings: 0.0.0.0 |
|                |                          |                |              |              | Use the Web browser for Initial Settings to set the IP address, subnet mask, and gateway address. |                                 |                           |
| $\mathbf{1}$   | $\Omega$                 | $\Omega$       | $\mathbf{0}$ |              | 192.168.1.1                                                                                       |                                 |                           |
| $\sqrt{2}$     | $\Omega$                 | $\Omega$       | $\mathbf{1}$ | $\Omega$     | 192.168.1.2                                                                                       |                                 |                           |
| 3              | $\Omega$                 | $\Omega$       | $\mathbf{1}$ | $\mathbf{1}$ | 192.168.1.3                                                                                       |                                 |                           |
| 4              | $\Omega$                 | 1              | $\mathbf{0}$ | $\mathbf 0$  | 192.168.1.4                                                                                       |                                 |                           |
| 5              | $\Omega$                 | $\mathbf{1}$   | $\Omega$     |              | 192.168.1.5                                                                                       |                                 |                           |
| 6              | $\Omega$                 | 1              | $\mathbf{1}$ | $\Omega$     | 192.168.1.6                                                                                       |                                 |                           |
| $\overline{7}$ | $\Omega$                 | 1              | $\mathbf{1}$ | $\mathbf{1}$ | 192.168.1.7                                                                                       |                                 |                           |
| 8              | $\mathbf{1}$             | $\mathbf{0}$   | $\mathbf{0}$ | $\mathbf 0$  | 192.168.1.8                                                                                       | 255.255.255.0                   | 0.0.0.0                   |
| 9              | $\mathbf{1}$             | $\Omega$       | $\mathbf{0}$ | 1            | 192.168.1.9                                                                                       |                                 |                           |
| 10             | $\mathbf{1}$             | $\Omega$       | $\mathbf{1}$ | $\mathbf 0$  | 192.168.1.10                                                                                      |                                 |                           |
| 11             | $\mathbf{1}$             | $\mathbf{0}$   | $\mathbf{1}$ | $\mathbf{1}$ | 192.168.1.11                                                                                      |                                 |                           |
| 12             | $\mathbf 1$              | 1              | $\Omega$     | $\Omega$     | 192.168.1.12                                                                                      |                                 |                           |
| 13             | $\mathbf{1}$             | 1              | $\mathbf{0}$ | 1            | 192.168.1.13                                                                                      |                                 |                           |
| 14             | $\mathbf{1}$             | $\mathbf{1}$   | $\mathbf{1}$ | $\Omega$     | 192.168.1.14                                                                                      |                                 |                           |
| 15             | 1                        | 1              | $\mathbf{1}$ | 1            | 192.168.1.15                                                                                      |                                 |                           |

**Note** If fifteen or fewer GB-50ADA are connected to a dedicated network, it is recommended that the IP address be set with SW602.

 Turn all SW602 to OFF before setting the IP address or network settings with the Web browser for Initial Settings (refer to section 7-1-2).

#### **7-1-2. Setting the IP address or network settings with the Web browser for Initial Settings**

IP address, subnet mask, or gateway address can be set with Web browser for Initial Settings. Quick IP address setting switches (SW602) should be set to "ALL OFF" to make these settings.

Consult the network administrator for how to set the IP address, subnet mask, and gateway address when connecting GB-50ADA to an existing LAN.

Refer to the manual for Initial settings for how to set.

# <span id="page-20-0"></span>**8 Product features**

GB-50ADA is a centralized controller that can be operated over the Web. Any connected air conditioning systems can be operated or monitored over the Web using browser software. Refer to the Web browser operation manual (separate volume) for how to use this functions.

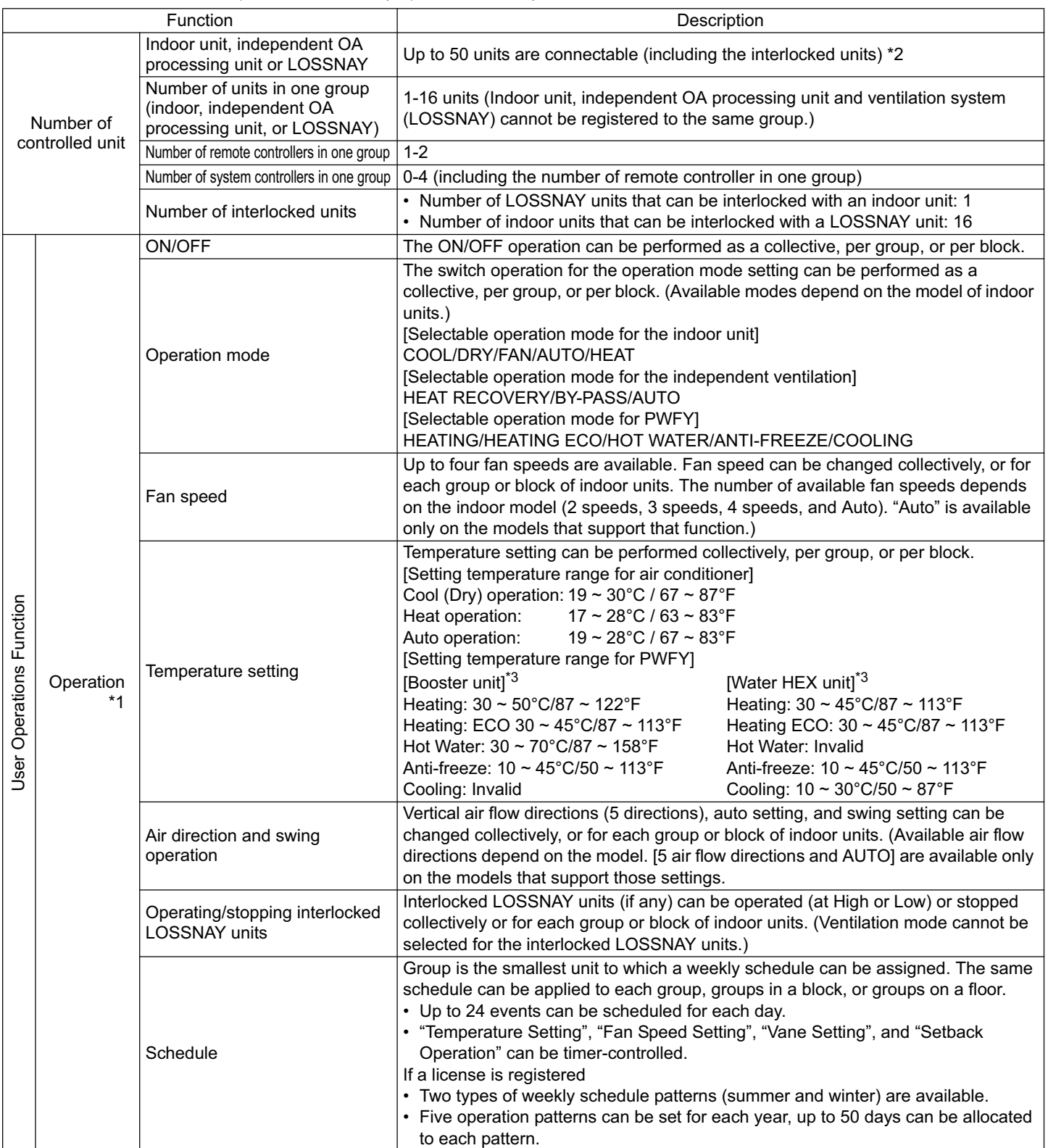

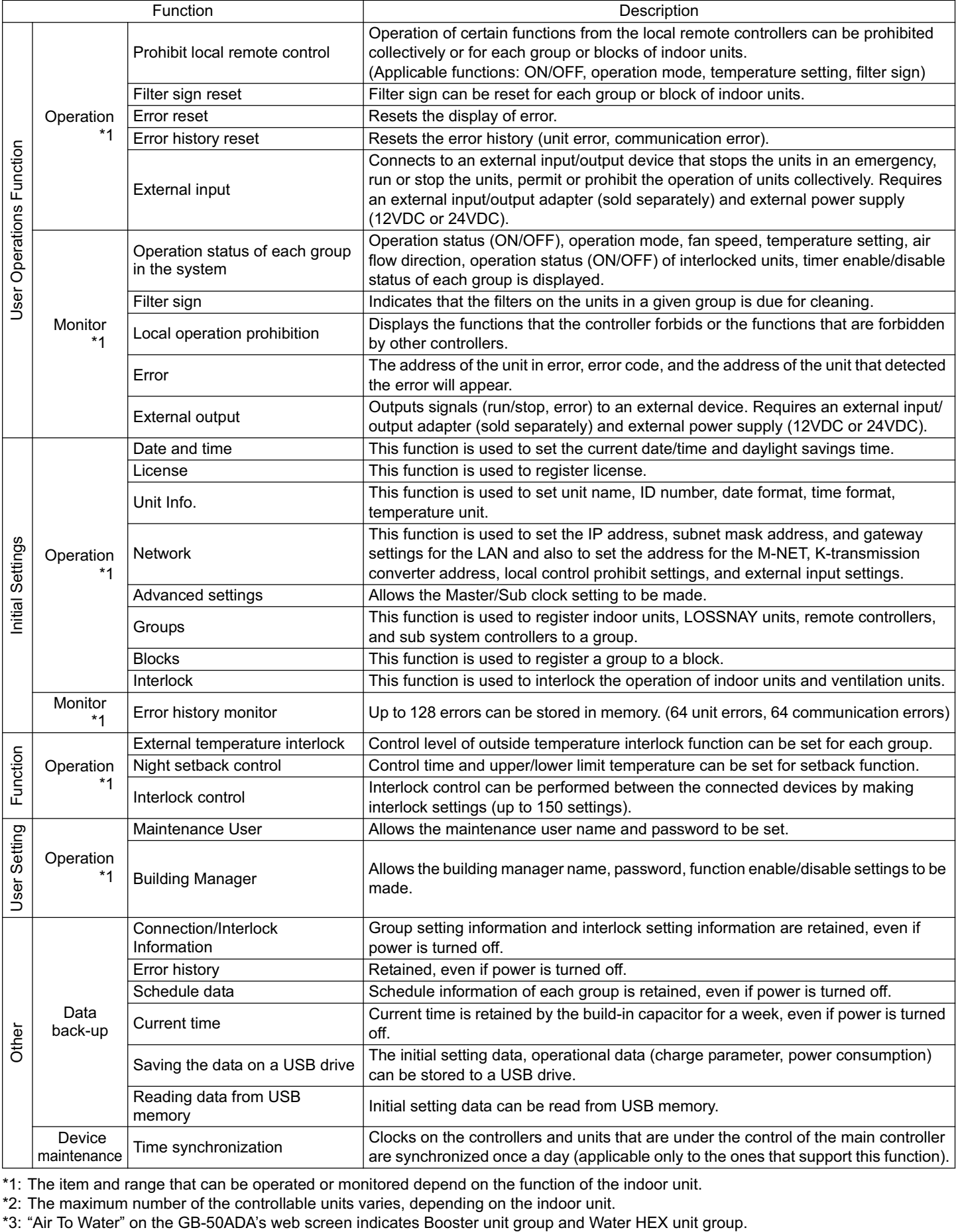

\*1: The item and range that can be operated or monitored depend on the function of the indoor unit.

\*2: The maximum number of the controllable units varies, depending on the indoor unit.

# <span id="page-22-0"></span>**9 Test run**

#### **9-1. Batch operation/Stop (error reset) switches**

- Before performing a test run, check that the group setting and interlock settings have been properly made.
- The batch operation function on the GB-50ADA switches cannot be used to change the operation mode of the connected indoor units (including the test run mode). Units will be operated in the mode they are set to operate in. The GB-50ADA switches does not have the function to automatically stop the test run in two hours as the remote controllers do.

#### **<Setting procedures>**

- 1 Turn on all units and the GB-50ADA.
- $\overline{2}$  Set the switches as follows. SW601: All set to OFF; SW606: "0"; SW607: "0"
- 3 Check that LD5 on the GB-50ADA is unlit (SW601: All set to OFF; SW606: "0"; SW607 "0"). LD5 will be lit if the group setting and interlock setting have not been completed. LD5 will blink while M-NET is starting up (takes approx. 10 minutes to complete).
- 4) Turn SW603-1 from the OFF position to the ON position. The operation signal will be sent to the groups that are registered.<sup>\*1</sup>
- 5 LD3 (SW601: All set to OFF; SW606: "0"; SW607 "0") will be lit when the units are in operation.
- 6 Check each unit for proper operation (e.g., supply air comes out of the indoor unit outlet.).
- $\tilde{D}$  Turn SW603-2 from the OFF position to the ON position to bring the units to stop or to reset the errors.
- 8 Turn SW603-1 and SW603-2 to OFF at the completion of the test run.

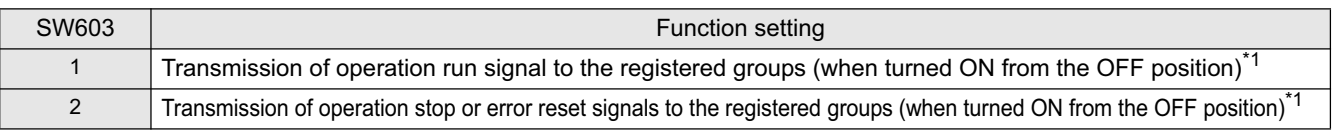

\*1 The equipment connected to DIDO controller cannot be operated.

#### **9-2. Service LED display**

GB-50ADA has service LEDs to display the operation status.

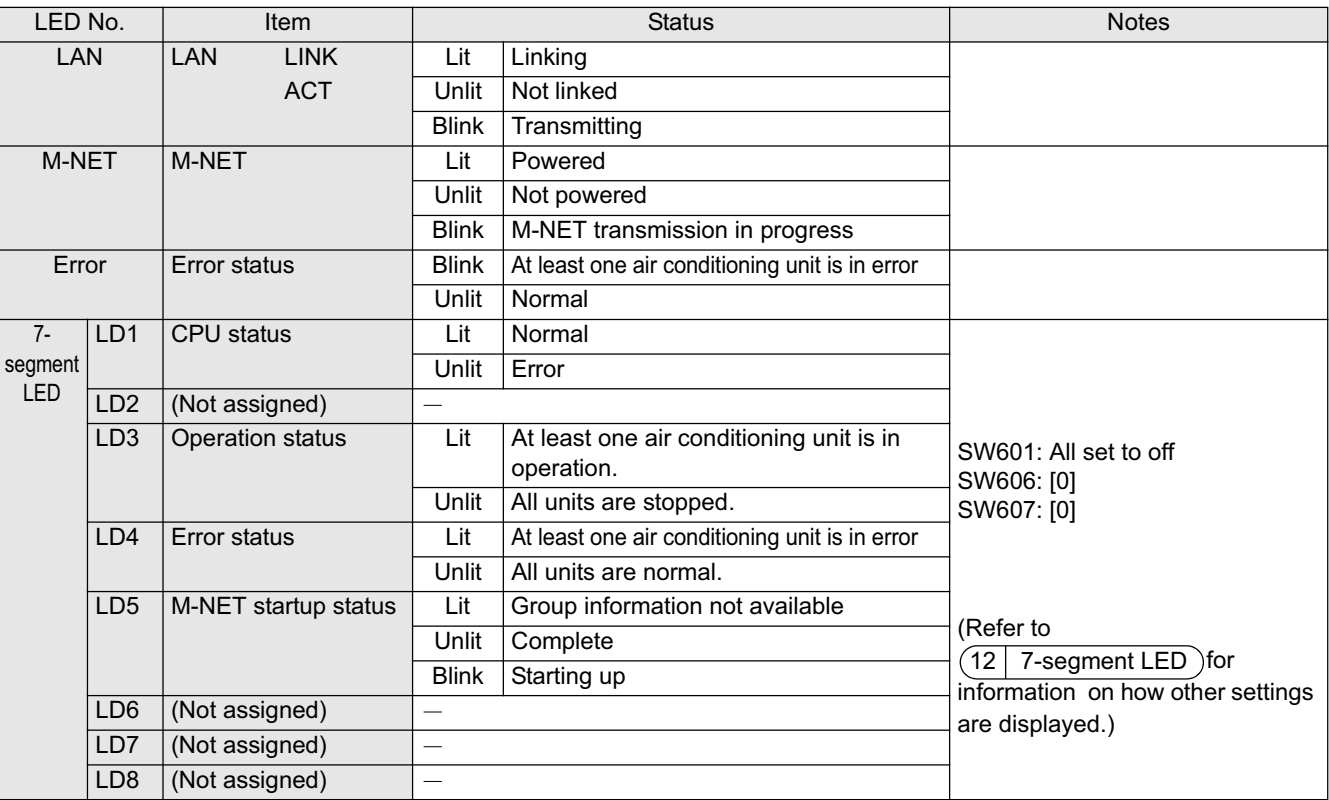

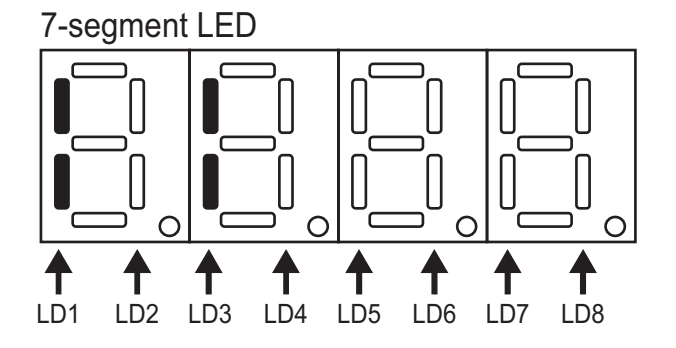

# <span id="page-23-0"></span>**10 External input/output**

#### **10-1. External signal input function**

\* To use the external signal input, a separately-sold external input/output adapter (PAC-YG10HA) and external power supply are required.

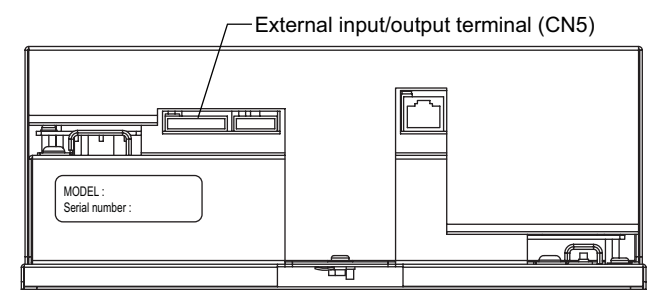

#### **10-1-1. External input signal function setting (to be set from the web browser for Initial settings)**

External contact signal (12VDC or 24VDC) can be used to send signals indicating the following status of all air conditioning units that are controlled by the controller: Emergency stop/Normal, Run/Stop, and local remote controller operation Prohibit/Permit.

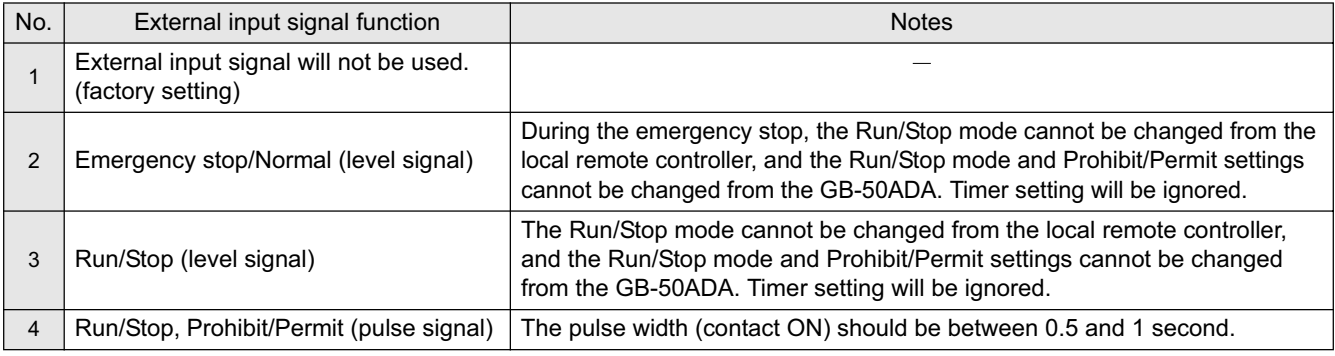

\* DIDO controller (PAC-YG66DCA) cannot be collectively run or stopped by using the external input function. But when [Emergency stop/Normal (Level signal)] is selected, DIDO controller (PAC-YG66DCA) can be collectively stopped by setting the appropriate switches on the DIDO controller.

### **10-1-2. Level signals and pulse signals**

**(A) Level signals (B) Pulse signal**

(Example) Run/Stop

second

0.5 - 1 second

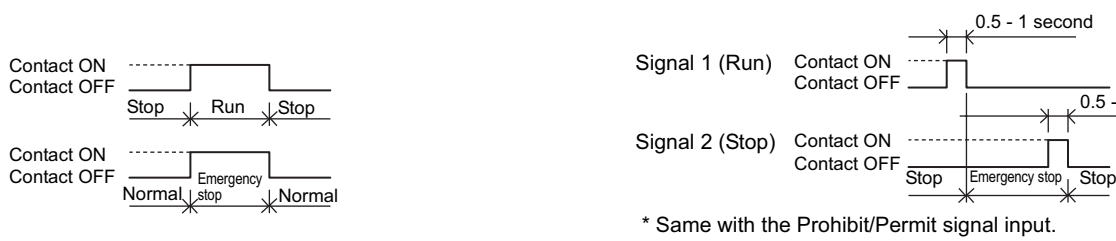

#### **10-1-3. External input specifications**

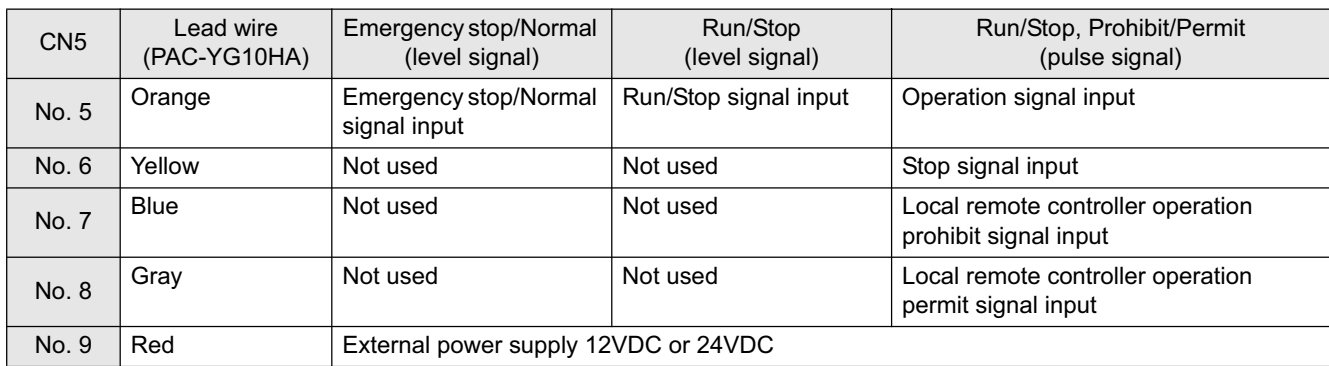

#### **(A) Level signals**

1 If "Emergency stop/Normal operation signal" is selected, the unit will come to an emergency stop when the contact turns on, and the unit will resume normal operation when the contact turns off. When emergency stop is reset, all units will remain stopped, including the ones that were operating before the emergency stop signal input was received. To return to the previous operation status, these units need to be manually restarted.

2 If "Run/Stop signal input" is selected, the unit will go into operation when external input signal contact turns ON, and the unit will stop when the contact signal turns OFF.

#### <span id="page-24-0"></span>**(B) Pulse signals**

- $<sup>1</sup>$  If pulse signals to operate the units are received while the units are in operation, the units will continue their operation</sup> (same with the Stop, Prohibit, and Permit signals).
- 2 When operation from the local remote controllers is prohibited, Run/Stop mode, operation mode, temperature setting, and filter reset settings cannot be changed from the local remote controller.
- 3 The pulse width (contact ON) should be between 0.5 and 1 second.

#### **10-1-4. Recommended circuit**

**(A) Level signals**

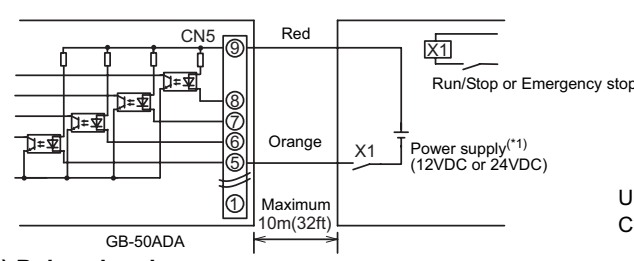

**(B) Pulse signals**

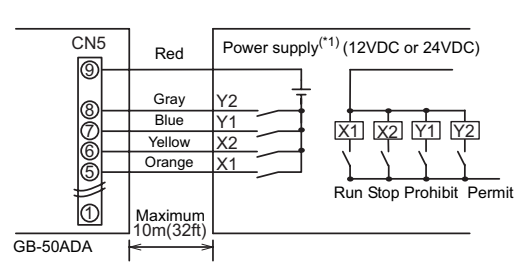

Use relays that meet the following specifications for X1, X2, Y1, and Y2. Contact rating Rated voltage: 12VDC or above

Rated current: 0.1 A or above

Minimum applied load: DC 1 mA or below

(\*1) Use a power supply suitable for the type of relays used.

- 1 Relays, DC power supplies, and extension cables are field supplied.
- $(2)$  The maximum length of extension cable is 10 m (32 ft). (Use a cable with a diameter of at least 0.3 mm<sup>2</sup>.)
- 3 Cut the excess cable near the connector, and insulate the exposed cable end with tape.

#### **10-2. External signal output function**

\* A separately sold external input/output adapter (PAC-YG10HA) and external power supply are required to use the external signal output.

#### **10-2-1. External output**

Operation signal is output when one or more units are in operation, and error signal is output when one or more units are in error.

#### **10-2-2. External output specification**

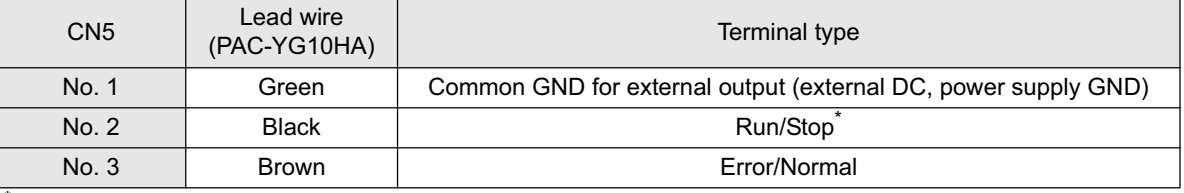

The operation status of DIDO controller is not output.

Operation signal is output during an error.

#### **10-2-3. Recommended circuit**

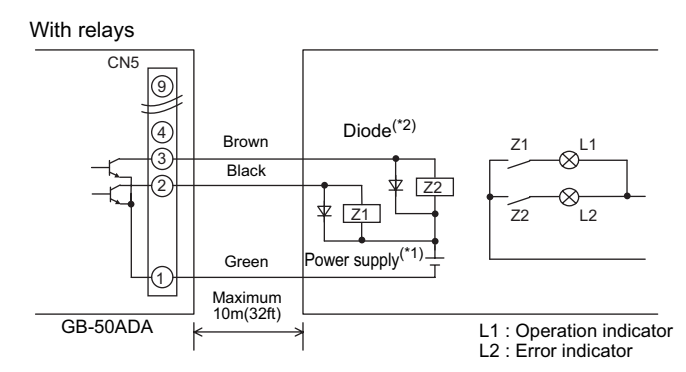

Use relays that meet the following specifications for Z1 and Z2. Operation coil

Rated voltage: 12VDC or 24VDC

Power consumption: 0.9 W or less

(\*1) Use a power supply suitable for the type of relays used. (12VDC or 24VDC)

(\*2) Use a diode at both ends of the relay coils.

1 Each element turns on during operation and error.

2 The maximum length of extension cable is 10 m (32 ft).

3 Relays, lamps, diodes, and extension cables are field supplied.

# <span id="page-25-0"></span>**11 Copy to USB memory and read from USB memory**

To copy the data to USB memory and to read the dada from USB memory, refer to the table below and section 11-1 "switch setting".

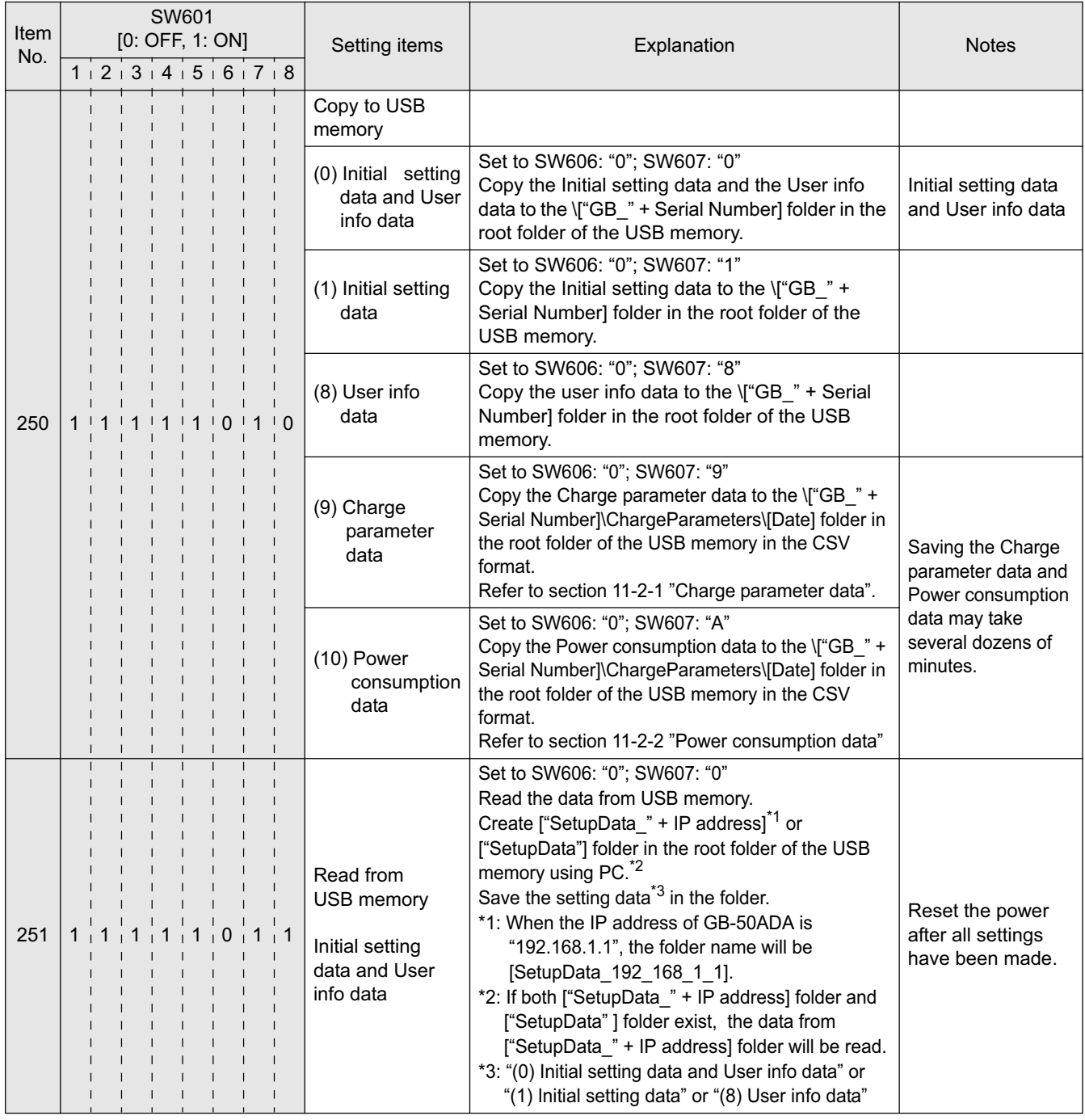

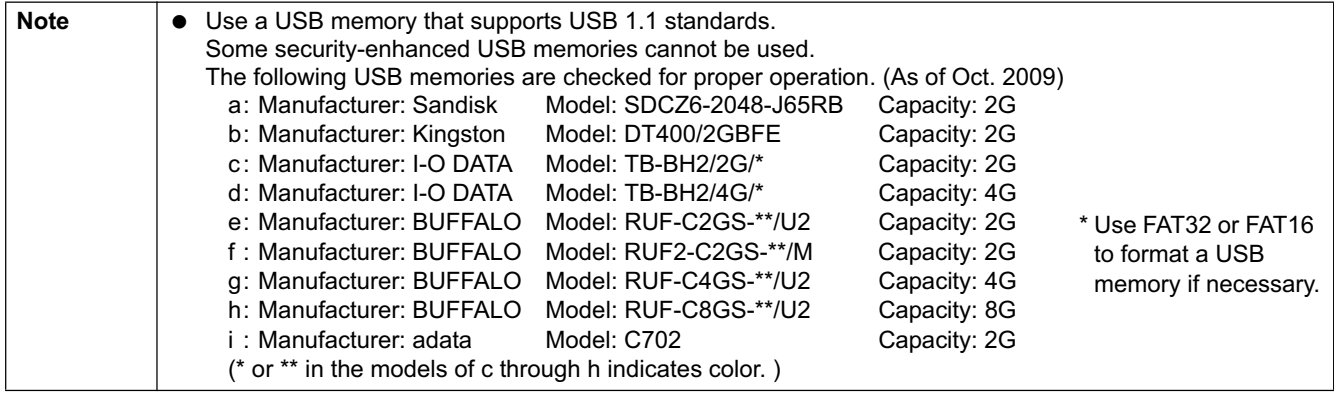

#### <span id="page-26-0"></span>**11-1. Switch setting**

How to set the switches is explained below, using an example of how to set the item No. 250 "(0) Initial setting data and User info data ".

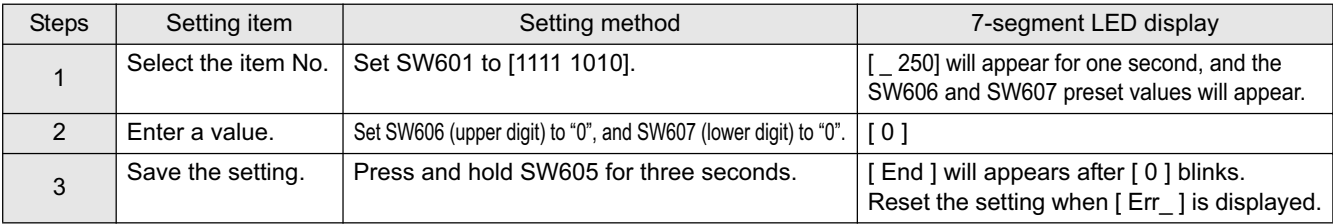

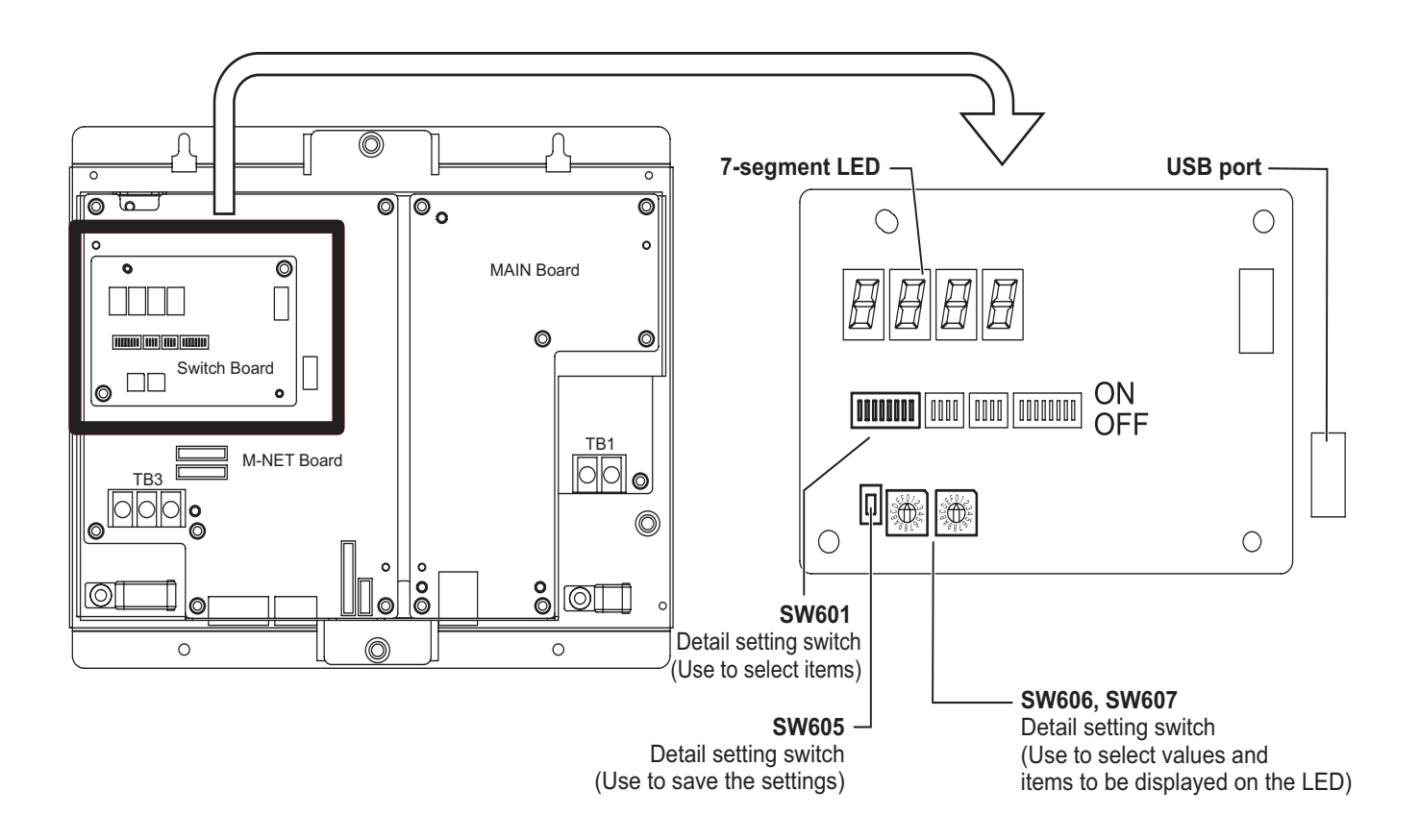

#### <span id="page-27-0"></span>**11-2. Operational data**

#### **11-2-1. Charge parameter data**

The format of the CSV file that is output when the charge parameter is saved is as follows:

Note: Dates in the folder name, the file name,and the file contents are displayed in the format selected on the Initial Setting Web.

"March 10, 2010" would be expressed

as [10/03/2010] in the [dd/mm/yyyy] format,

as [03/10/2010] in the [mm/dd/yyyy] format, and

as [2010/03/10] in the [yyyy/mm/dd] format.

#### [File name]

ChargeParameter\_[date]A[Indoor unit address (fixed 2 digits)]-[Time zone (1-5)].csv Example) ChargeParameter\_10-03-2010A01-1.csv

#### [File contents]

The format of each CSV file is as follows. Each file contains up to 62 days of data.

\* Delimiter ("," or ";") and decimal point ("." or ",") that are used by the CSV file are selected on the Initial Setting Web.

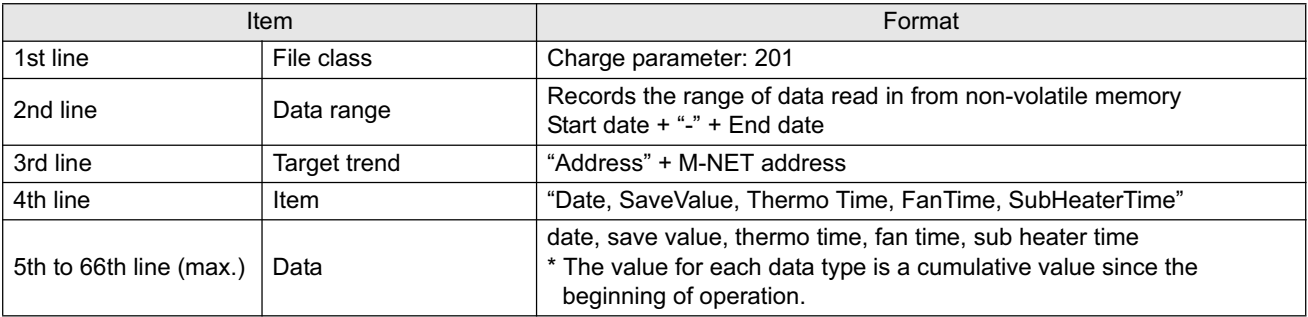

\*Charge parameter data range is 0 through 999999. If the count value exceeds the maximum value, the count value goes back to 0.

\*The file is not output until the operation starts because the data does not exist.

\*When the Energy Management License Pack has not been registered, the file is not output.

#### Example)

201 10/03/2010-12/03/2010 Address 01 Date, SaveValue, Thermo Time, FanTime, SubHeater Time 10/03/2010,57,102,150,0 11/03/2010,76,122,178,0 12/03/2010,84,134,149,0

#### **11-2-2. Power consumption data**

The format of the CSV file that is output when the power consumption data is saved is as follows: Note: Dates in the folder name, the file name, and the file contents are displayed in the format selected on the Initial Setting Web.

"March 10, 2010" would be expressed

as [10/03/2010] in the [dd/mm/yyyy] format,

as [03/10/2010] in the [mm/dd/yyyy] format, and

as [2010/03/10] in the [yyyy/mm/dd] format.

#### [File name]

ChargeParameter [date]MCPA[ PI controller (PAC-YG60MCA) address (fixed 2 digits)]-[Time zone (1-5)].csv Example) ChargeParameter\_10-03-2010MCPA50-3.csv

#### [File contents]

The format of each CSV file is as follows. Each file contains up to 62 days of data.

\* Delimiter ("," or ";") and decimal point ("." or ",") that are used by the CSV file are selected on the Initial Setting Web.

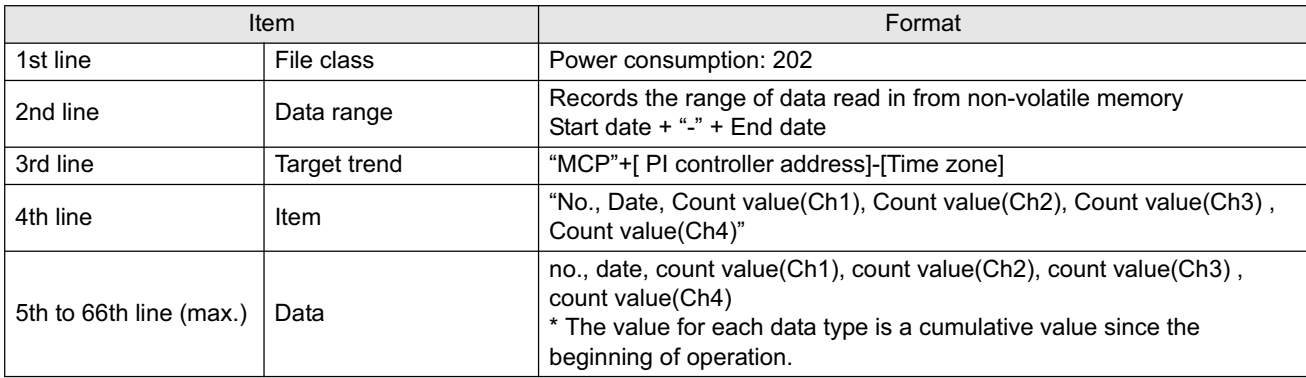

\*No. is consisted of three-digit number: address (two digits) and Time zone (one digit).

\*Power consumption data range is 0.00 through 999999.99. If the count value exceeds the maximum value, the count value goes back to 0.00.

\*The file is not output until the operation starts because the data does not exist.

\*When the Energy Management License Pack has not been registered, the file is not output.

#### Example)

202 10/03/2010-12/03/2010 MCP 50-3 No., Date,Count value(Ch1), Count value(Ch2), Count value(Ch3) , Count value(Ch4) 503,10/03/2010,100000,0,0,0 503,11/03/2010,100100,0,0,0 503,12/03/2010,100250,0,0,0

# <span id="page-29-0"></span>**12 7-segment LED**

The settings for switches SW601, SW606, and SW607 on the GB-50ADA can be verified on the 7-segment LED.

• Numerical display (Example: 18.8)

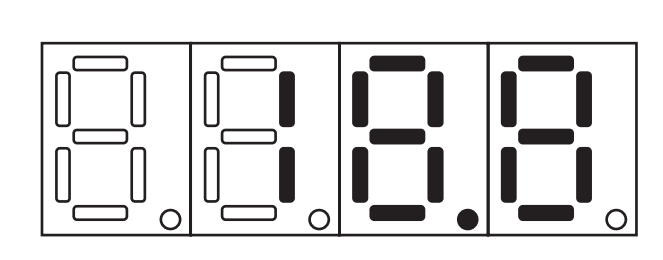

• Flag display (Example: LD1, LD2, LD5, and LD7 are on.)

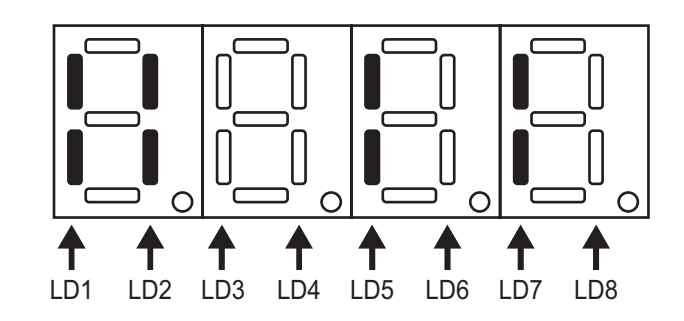

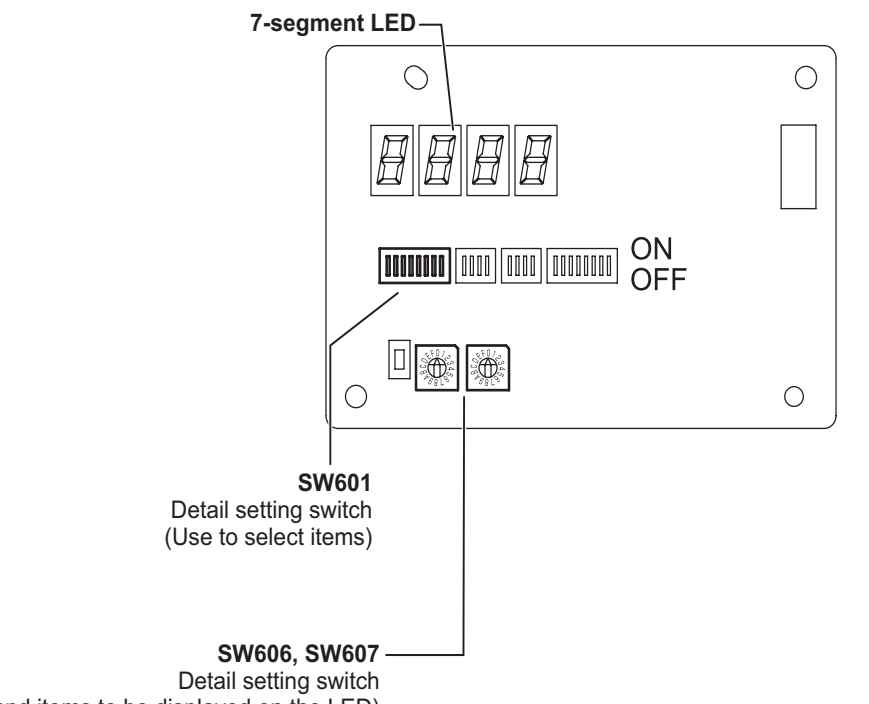

(Use to select values and items to be displayed on the LED)

### <span id="page-30-0"></span>**12-1. 7-segment LED display and switch settings**

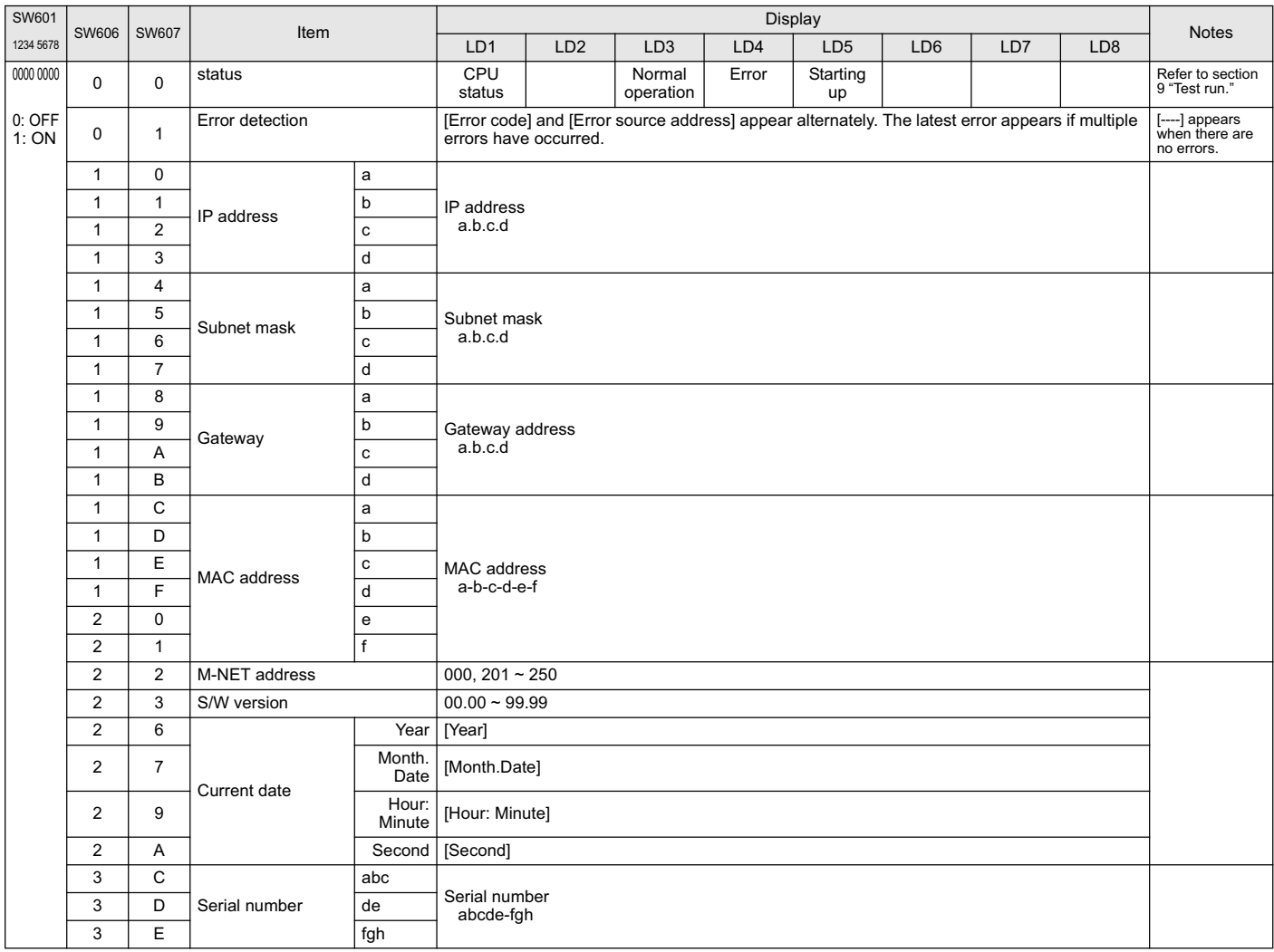

### <span id="page-31-0"></span>**13 Error code list**

**Notes** The list below contains all error codes. Some of these error codes may not be applicable to the system to which the GB-50ADA is connected.

The following is a list of the error codes and their meaning. (A) indicates A-control units

- 0100 "Blanket unit error"
- 01\*0 "Equipment abnormality \*"
- 0403 "Serial transmission trouble"
- 0404 Indoor unit EEPROM abnormality (A)
- 0701 Combustion circuit abnormality (A)
- 0702 Overheat protection for the combustion heat exchanger (A)
- 0703 Accidental fire (A)
- 0704 Heater abnormality (A)
- 0705 Seismoscope malfunction (A)
- 0706 Flame current sensor abnormality (A)
- 0707 Ignition problem (A)
- 0708 Blower motor rotational speed abnormality (A)
- 0709 Oil pump circuit abnormality (A)
- 0900 "Test run"
- 1000 "Ref.cycle abnormality"
- 10\*0 "Ref.cycle abnormality in line \*"
- 1102 Discharge temperature abnormality (TH4) (A)
- 1108 Inner thermo (49C) trip (A)
- 11\*\* "Ref.cycle temperature abnormality Common operand: \*\*"
- 12\*\* "Ref.cycle temperature abnormality allowance Common operand: \*\*"
- 1300 Low pressure abnormality (63L trip) (A)
- 13\*\* "Ref.cycle pressure abnormality Common operand: \*\*"
- 14\*\* "Ref.cycle pressure abnormality allowance Common operand: \*\*"
- 1500 "Ref.cycle not operate due to overcharge"
- 1501 "Ref.cycle not operate due to undercharge" (/compressor shell temperature abnormality)
- 1502 "Ref.cycle not operate due to liquid back" /Low pressure abnormality (63L trip) (A)
- 1503 "Ref.cycle not operate due to coil frost"
- 1504 "Ref.cycle not operate due to overheat protection"
- 1505 "Ref.cycle not operate due to compressor vacuum operation protection/refrigerant low temperature abnormality"
- 1506 "Ref.cycle not operate due to refrigerant pump abnormality"
- 1507 "Ref.cycle not operate due to composition detection abnormality"
- 1508 "Ref.cycle not operate due to control valve fault"
- 1509 "Ref.cycle not operate due to high pressure abnormality (ball valve closed) "
- 1510 "Ref. cycle gas leakage"
- 1511 "Ref.cycle not operate due to oil slick abnormality"
- 1512 "Ref.cycle not operate due to a stop of freezing protection function"
- 1513 "Ref.cycle brine freezing"
- 1559 "Oil balance circuit abnormality"
- 1600 "Ref.cycle Preliminary overcharge refrigerant trouble"
- 1601 "Ref.cycle Preliminary lacked refrigerant trouble"
- 1605 "Ref.cycle Preliminary suction operation protection"
- 1606 "Ref.cycle Preliminary gas pump abnormality"
- 1607 "Ref.cycle Preliminary CS circuit closed detection abnormality"
- 1608 "Ref.cycle Preliminary control valve abnormality"
- 1659 "Ref.cycle Preliminary oil balance circuit abnormality"
- 2000 "Water system abnormality" (Pump interlock abnormality)
- 20\*0 "Water system abnormality in line \*"
- 21\*\* "Water system temperature abnormality Common operand: \*\*"
- 22\*\* "Water system temperature abnormality allowance Common operand: \*\*"
- 23\*\* "Water system pressure abnormality Common operand: \*\*"
- 24\*\* "Water system pressure abnormality allowance Common operand: \*\*"
- 2500 "Water system not operate due to water leak" 2501 "Water system not operate due to water supply suspension" 2502 "Water system not operate due to drain pump abnormality" 2503 "Water system not operate due to drain sensor abnormality/float switch function" 2504 "Water system not operate due to liquid level abnormality" 2505 "Water system not operate due to cool water valve abnormality" 2506 "Water system not operate due to warm water valve abnormality" 2507 "Water system not operate due to dew condensation prevention control activated" 2600 "Water system operation restricted due to water leak" 2601 "Water system operation restricted due to water supply suspension/humidifier water supply suspension" 2602 "Water system operation restricted due to drain pump abnormality" 2603 "Water system operation restricted due to drain sensor abnormality" 2604 "Water system operation restricted due to liquid level abnormality" 3152 "Air system operation restricted due to inverter control box inner temperature abnormality" 3182 "Air system operation restricted due to housing inner temperature abnormality" 3252 "Air system operation restricted due to preliminary control box temperature abnormality" 3600 "Air system operation restricted due to filter clogging" 3601 "Air system operation restricted due to filter maintenance" 3602 "Air system operation restricted due to damper position detecting abnormality" 37\*\* "Air system operation humidity abnormality allowance - Common operand: \*\*\* 38\*\* "Air system operation humidity abnormality - Common operand: \*\*" 4000 "Electric system abnormality" 40\*0 "Electric system abnormality in line \*" 4100 "Electric system not operate due to overcurrent shut-off" 4101 "Electric system not operate due to overcurrent protection" 4102 "Electric system not operate due to open phase" /Open phase (T phase), (A) 4103 "Electric system not operate due to reversed phase/open phase" 4104 "Electric system not operate due to electric leak" 4105 "Electric system not operate due to short circuit" 4106 "Electric system not operate due to self power supply OFF/power failure" 4107 "Electric system not operate due to overlord" 4108 "Electric system not operate due to overlord protection/OCR51C" /Open phase (S phase), Open connector 51CM(A) 4109 "Electric system not operate due to OCR51F" 4110 "Electric system not operate due to high voltage part" 4111 "Electric system not operate due to bus current" 4112 "Electric system not operate due to coil overheat 49°C" 4113 "Electric system not operate due to heater overheat" 4114 "Electric system not operate due to fan controller abnormality" 4115 "Electric system not operate due to power supply synchronism abnormality" /Input circuit (circuit board) defect 4116 "Electric system not operate due to motor abnormality/speed abnormality" 4117 Compressor self-protection function trip (A) 4118 Reversed phase detection circuit (circuit board) problem (A) 4119 More than 2 connectors are open.(A) 4121 "Electric system not operate due to trouble in equipment to which a measure against higher harmonics is taken" 4123 "Electric system not operate due to Inverter output error" 4124 "Electric system not operate due to damper abnormality" 4125 "Electric system - Rush-proof circuit abnormality" 4126 "Electric system - Preliminary overcurrent protection/OCR51C" 4162 "Electric system not operate due to compressor coil temperature abnormality delay" 4163 "Electric system not operate due to preliminary fan controller abnormality" 4165 "Electric system not operate due to preliminary power synchronization error" 4171 "Electric system - Preliminary trouble in equipment to which a measure against higher harmonics is taken" 4200 "Inverter abnormality" 420\* "Inverter abnormality - Inverter No.: \*" 4210 "Inverter overcurrent shut-off" 421\* "Inverter overcurrent shut-off - Inverter No.: \*" 4220 "Inverter bus voltage insufficiency" / Voltage abnormality (A) 422\* "Inverter bus voltage insufficiency - Inverter No.: \*"
- 4230 "Inverter radiating thermostat abnormality"

423\* "Inverter radiating thermostat abnormality - Inverter No.: \*" 4240 "Inverter overcurrent (overload) protection" 424\* "Inverter overcurrent protection - Inverter No.: \*" 4250 "Inverter IPM/bus voltage abnormality" /Power module abnormality (A) 425\* "Inverter IPM abnormality \*" 4260 "Inverter cooling fan trouble" 426\* "Inverter cooling fan trouble - Inverter No.: \*" 4300 "Inverter abnormality allowance" 430\* "Inverter abnormality allowance - Inverter No.: \*" 4310 "Inverter overcurrent shut-off allowance" 431\* "Inverter overcurrent shut-off allowance - Inverter No.: \*" 4320 "Inverter bus voltage insufficiency allowance" 432\* "Inverter bus voltage insufficiency - Inverter No.: \*" 4330 "Inverter radiating thermostat abnormality allowance" 433\* "Inverter radiating thermostat abnormality allowance - Inverter No.: \*" 4340 "Inverter overcurrent protection abnormality" 434\* "Inverter overcurrent protection abnormality - Inverter No.: \*" 4350 "Inverter IPM abnormality allowance" 435\* "Inverter IPM abnormality allowance \*" 4360 "Inverter preliminary cooling fan trouble" 436\* "Inverter preliminary cooling fan trouble - Inverter No.: \*" 5000 "Sensor trouble" 50\*0 "Sensor trouble in system \*" 51\*\* "Temperature sensor trouble - Sensor No.: \*\*" 5202 Open connector (63L) (A) 52\*\* "Pressure sensor trouble - Sensor No.: \*\*" 5300 Current sensor abnormality (A) 53\*\* "Current sensor trouble - Sensor No.: \*\*" 54\*\* "Humidity sensor trouble - Sensor No.: \*\*" 55\*\* "Gas sensor trouble - Sensor No.: \*\*" 56\*\* "Air speed sensor trouble - Sensor No.: \*\*" 57\*\* "Limit switch trouble - Switch No.: \*\*" 58\*\* "Sensor trouble - Sensor No.: \*\*" 59\*\* "Other sensors trouble - Sensor No.: \*\*" 6000 "System abnormality" 6101 "System not operate due to abnormality - With response frame" 6102 "No answer back" 6200 "Controller H/W abnormality" 6201 "E2PROM abnormality" 6202 "RTC abnormality" 6500 "Communication error" 6600 "Communication error - Address duplicate" 6601 "Communication error - Polarity unsettled" 6602 "Communication error - Transmission processor hardware error" 6603 "Communication error - Transmission line busy" 6604 "Communication error - No ACK (06H) (communication circuit error)" 6605 "Communication error - No response frame" 6606 "Communication error - Transmission processor communication error" 6607 "Communication error - No ACK return" 6608 "Communication error - No return of response frame" 6609 "Communication error" 6610 "Communication error" 6700 "Communication error - K-transmission abnormality" 6701 "Communication error - K-transmission error" 6702 "Communication error - K-address duplicate" 6750 "Communication error - K abnormality code PO" 6751 "K abnormality - Room temperature thermistor abnormality" 6752 "K abnormality - Indoor coil thermistor abnormality, Condensation temperature sensor abnormality" 6753 "K abnormality - Transmit/receive error"

- 6754 "K abnormality Drain sensor abnormality, Float switch function" 6755 "K abnormality - Drain pump abnormality" 6756 "K abnormality - Coil frost/overheat protection" 6757 "K abnormality - System error" 6758 "K abnormality - Outdoor unit trouble, Indoor/outdoor communication error" 6761 "K abnormality - Room temperature thermistor abnormality" 6762 "K abnormality - Indoor coil thermistor abnormality, Condensation temperature sensor abnormality" 6763 "K abnormality - Transmit/receive error" 6764 "K abnormality - Drain sensor abnormality" 6765 "K abnormality - Drain pump abnormality" 6766 "K abnormality - Coil frost/overheat protection" 6767 "K abnormality - Outdoor unit trouble - Indoor/outdoor communication error" 6771 "K abnormality - High pressure abnormality, Low pressure abnormality" 6772 "K abnormality - Inner thermostat function, Discharge temperature abnormality, Shell thermostat function, Overcurrent protection" 6773 "K abnormality - Radiator plate thermostat function" 6774 "K abnormality - Outdoor thermistor abnormality" 6775 "K abnormality - Pressure sensor abnormality, Indoor/outdoor communication error" 6776 "K abnormality - Overcurrent shut-off" 6777 "K abnormality - System error" 6778 "K abnormality - Normal" 6779 "K abnormality - Refrigerant overcharge, Abnormal voltage, Abnormal CT sensor" 6800 "Communication error - Other communication errors" 6801 "Communication error - V-control communication error" 6810 "Communication error - UR communication error" 6811 "Communication error - UR communication synchronism not recover" 6812 "Communication error - UR communication hardware error" 6813 "Communication error - UR communication status bit detection error" 6820 "Other communication errors" 6821 "Other communication errors - Transmission line busy" 6822 "Other communication errors - No communication ACK" 6823 "Other communication errors - No response command" 6824 "Other communication errors - Receive data error" 6830 "Communication error - MA communication refrigerant address double setting error" 6831 "Communication error - No MA communication reception error" 6832 "Communication error - MA communication synchronism not recover" 6833 "Communication error - MA communication transmission/reception hardware trouble" 6834 "Communication error - MA communication start bit detection error" 6840 "Communication error - A control no indoor/outdoor communication/reception abnormality" 6841 "Communication error - A control indoor/outdoor communication synchronization recovery abnormal" 6844 "A control indoor/outdoor communication incorrect indoor/outdoor wiring connection, excessive number of indoor units (more than five units)' 6845 "Communication error - A control indoor/outdoor communication incorrect indoor/outdoor wiring connection (telecommunication, disconnection)" 6846 "Communication error - A control indoor/outdoor communication startup time exceeded" 7000 "System abnormality" 7100 "System abnormality - Total capacity error" 7101 "System abnormality - Capacity code error" 7102 "System abnormality - Connecting unit number excess" 7103 "System abnormality - Piping length setting error" 7104 "System abnormality - Floor height setting error" 7105 "System abnormality - Address setting over 254" 7106 "System abnormality - Attribute setting error" 7107 "System abnormality - Distributor setting error" 7108 "System abnormality - Ref. system setting error" 7109 "System abnormality - Connection setting error" 7110 "System abnormality - Ref. system connection/connection data unsettled" 7111 "System abnormality - I/O connection equipment not connected/remote controller sensor abnormality" 7112 "System abnormality - I/O type setting error"
- 7113 "System abnormality Equipment unsettled"
- 7116 "System abnormality Replace non-wash setting error"
- 7117 "System abnormality- Model identification setting error"
- 7130 "System abnormality Different unit model error"
- 7131 "System abnormality- Mixed cooling only H/P connection error (Facility PAC)"
- 7132 "System abnormality Multiple entries of operation performance (Facility PAC)"
- 7200 "System abnormality Numeric values unsettled"
- 7201 "System abnormality Numeric values unsettled"
- 73\*\* "System abnormality LON-system equipment abnormality"

#### **NOTE:**

This equipment has been tested and found to comply with the limits for a Class B digital device, pursuant to Part 15 of the FCC Rules. These limits are designed to provide resonable protection against harmful interference in a residential installation. This equipment generates, uses and can radiate radio frequency energy and, if not installed and used in accordance with the instructions, may cause harmful interference to radio communications.

However, there is no guarantee that interference will not occur in a particular installation.

If this equipment does cause harmful interference to radio or television reception, which can be determined by turning the equipment off and on, the user is encouraged to try to correct the interference by one or more of the following measures:

- Reorient or relocate the receiving antenna.

- Increase the separation between the equipment and receiver.
- Connect the equipment into an outlet on a circuit different from that to which the receiver is connected.
- Consult the dealer or an experienced radio / TV technician for help.

This product is designed and intended for use in the residential, commercial and light-industrial environment.

The product at hand is based on the following EU regulations:

- Low Voltage Directive 2006/95/EC
- Electromagnetic Compatibility Directive, 2004/108/EC

Please be sure to put the contact address/telephone number on this manual before handing it to the customer.

# **MITSUBISHI ELECTRIC CORPORATION**

**HEAD OFFICE:** TOKYO BLDG. , 2-7-3, MARUNOUCHI, CHIYODA-KU, TOKYO 100-8310, JAPAN **Authorized representative in EU:** MITSUBISHI ELECTRIC EUROPE B.V. HARMAN HOUSE, 1 GEORGE STREET, UXBRIDGE, MIDDLESEX UB8 1QQ, U.K.